# VYSOKÁ ŠKOLA KREATIVNÍ KOMUNIKACE Katedra vizuální tvorby

# BAKALÁŘSKÁ PRÁCE

# Mobilní aplikace Street me

2021 Tereza Kodlová

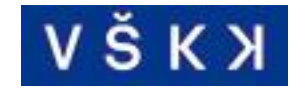

# VYSOKÁ ŠKOLA KREATIVNÍ KOMUNIKACE

Katedra vizuální tvorby Vizuální a literární umění Grafický a mediální design

# Mobilní aplikace Street me

Autor: Tereza Kodlová Vedoucí práce: Ondřej Fučík MA. 2021

# **Prohlášení**

Prohlašuji, že jsem bakalářskou práci zpracovala samostatně a že jsem uvedla všechny použité prameny a literaturu, ze kterých jsem čerpala. Souhlasím s tím, aby práce byla zpřístupněna veřejnosti pro účely studia a výzkumu.

V Praze dne………………………………………… Podpis autora:

# **Poděkování**

Mé poděkování patří Ondřeji Fučíkovi MA. za vedení této práce a cenné rady, které mi pomohly tuto práci zkompletovat.

### **Abstrakt**

Tématem této bakalářské práce je vytvoření mobilní aplikace, která bude průvodcem po pražském street art a graffiti umění s prvky rozšířené reality. Teoretická část práce se věnuje historii, charakteristice a vývoji mobilních aplikací. Zároveň jsou v této části analyzovány konkurenční aplikace a vysvětleny pojmy, které tuto bakalářskou práci doprovázejí. V závěru teoretické části je popsán cíl práce. Praktická část práce rozebírá uživatelský průzkum a samotnou aplikaci. Je zde popsán marketing, propagace a monetizace aplikace. Závěr této je části věnován uživatelskému testování.

Klíčová slova: mobilní aplikace, street art, graffiti, rozšířená realita, umění

#### **Abstract**

The theme of this bachelor thesis is to design a mobile application that will be a guide to Prague's street art and graffiti art with elements of augmented reality. The theoretical aspect deals with the history, characteristics and development of mobile applications. At the same time, this section analyzes competing applications and dissects the concepts that accompany this bachelor thesis. The closure to the theoretical part describes the aim of the work. The practical part of the work analyzes the user survey and the application itself. Marketing, promotion and monetization of the application are also developed in this segment. The conclusion of this section is devoted to user testing.

Key words: mobile application, street art, graffiti, augmented reality, art

# Obsah

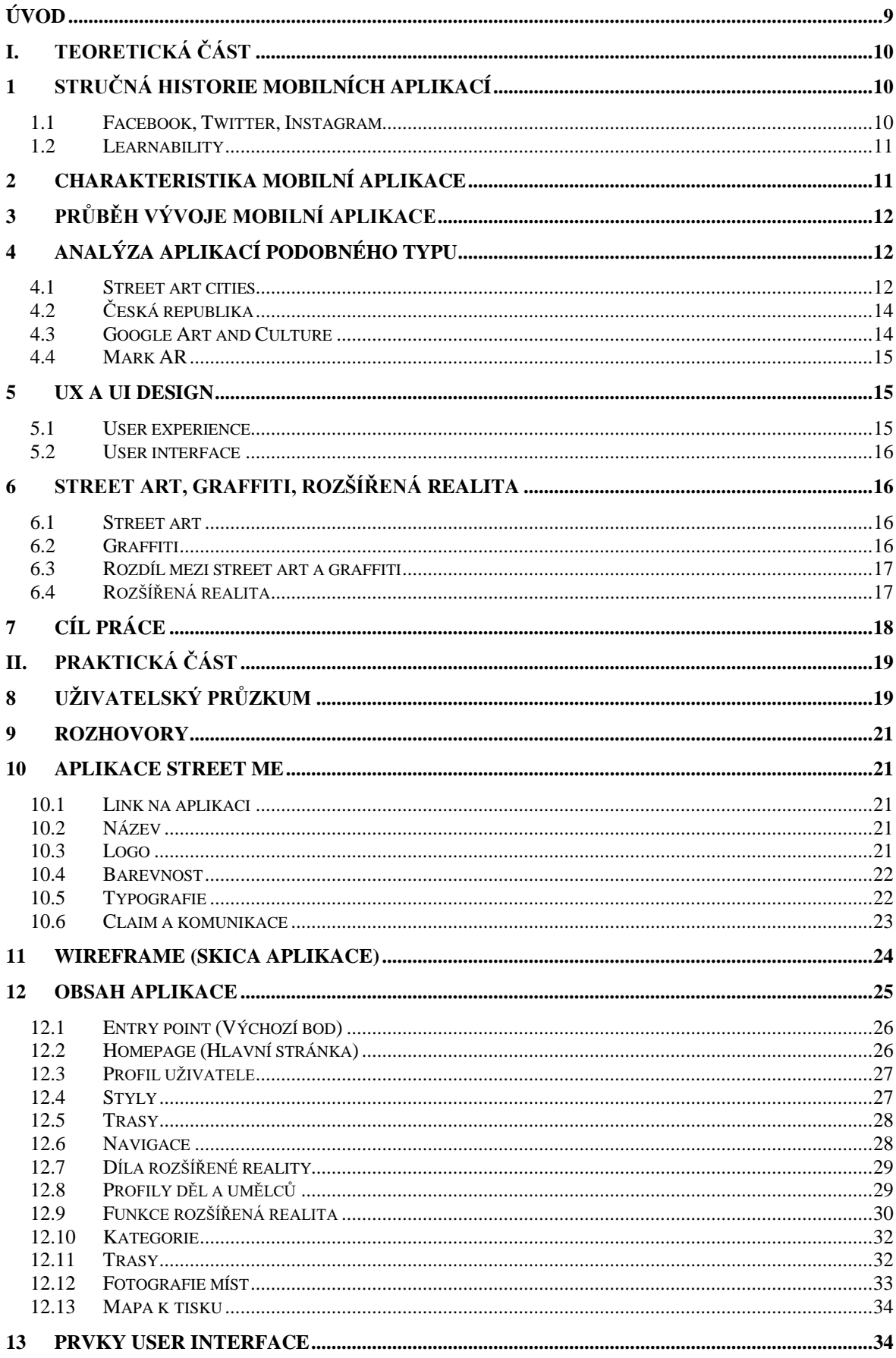

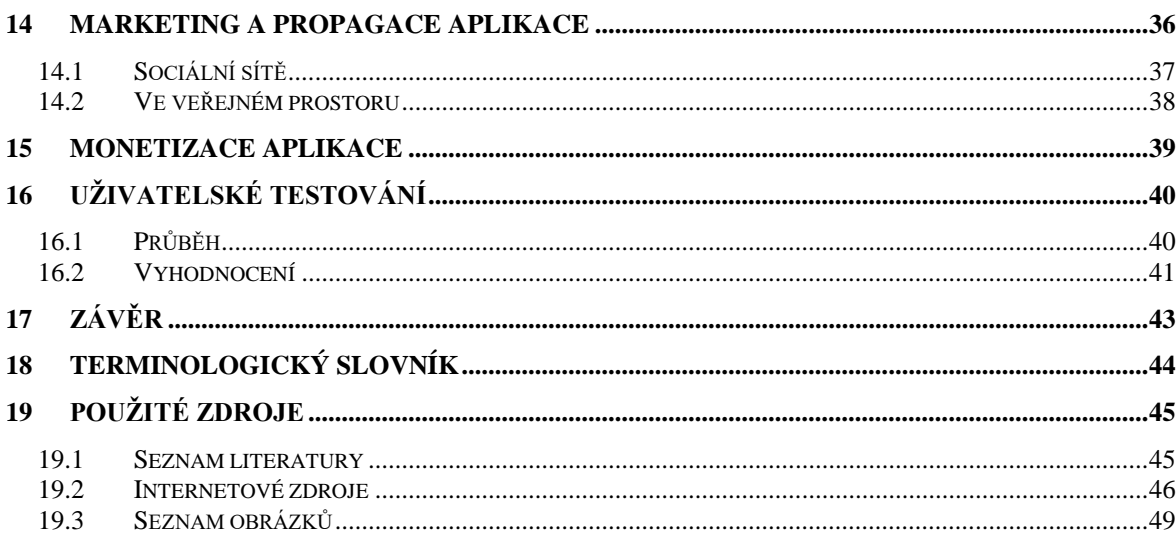

# <span id="page-8-0"></span>**Úvod**

Téma pro mou bakalářskou práci jsem zvolila, neboť se domnívám, že mnou zvolené téma je aktuální v dnešní společnosti. V Praze se denně setkáváme s díly street art a graffiti, někteří je obdivují, mnoho lidí je míjí naprosto bez povšimnutí a v některých tato díla vyvolávají negativní reakce. Toto mé zjištění vyplývá z výsledků analýzy, kterou jsem zpracovala jako podklad k této bakalářské práci. Dle mého názoru by však člověk, než se k tomuto typu umění postaví negativně, měl znát alespoň jeho základy. Když jsem se některých lidí tázala, zda znají místa v Praze, kde se nachází nějaké street art či graffiti dílo, nevěděli. A když už nějaké znali, nevěděli, kdo je jeho autorem, ani proč dílo na daném místě je. My, kteří se o toto téma zajímáme, často ani nevíme, kde se dá legálně malovat. Jednoduše řečeno, společnost ví o tomto tématu všeobecně velice málo. Myslím si, že člověk by měl své město poznat po všech stránkách.

Právě proto se pokusím vytvořit aplikaci, která by toto téma přiblížila širší veřejnosti, a případně by se pokusila změnit negativní náhled většiny lidí na tento druh umění. Aplikace by měla ve finále tvořit mobilního průvodce po pražských street art a graffiti dílech. Seznámit uživatele se styly, umělci a místy v Praze. Mým záměrem je dostat tuto aplikaci do povědomí širší veřejnosti, aby mohla být využívána i nadále a rozvíjet se případně i do dalších měst. Své aplikaci jsem dala název "Street me". Mnou zvolený název vysvětlím dále ve své práci.

Součástí aplikace by měla být mimo jiné i funkce rozšířené reality. Tato funkce by měla fungovat tak, že člověk vytvoří dílo v digitálním prostředí a následně ho skrze aplikaci virtuálně přidá někam na ulici. Pochopitelně nikoli v té reálné, ale ve virtuální ulici. Pokud by se mi podařilo tuto část v aplikaci vytvořit, mohla bych tak i zpřístupnit tvorbu tohoto typu umění. Ráda bych lidem pomohla lépe porozumět tomuto typu umění a hlavně zjistit, jak ho doopravdy vnímají a co za jejich vnímáním stojí.

### <span id="page-9-0"></span>**I. Teoretická část**

### <span id="page-9-1"></span>**1 Stručná historie mobilních aplikací**

Mobilní aplikace se u mnohých z nás staly nedílnou součástí každodenního života. Jsou zábavné i edukativní a pomáhají nám usnadňovat mnohé denní činnosti. Podíváme-li se do historie, mezi první aplikace, se kterými jste se na mobilních zařízeních mohli setkat, patřily aplikace jako: diář, web, kalendář později hra Snake a další.<sup>1</sup> Náhlý rozmach přišel s rokem 2008, kdy Steve Jobs představil App store. Platformu, která umožnila developerům/vývojářům distribuovat aplikace uživatelům telefonního zařízení Iphone. Tento způsob umožnil každému vývojáři dosáhnout s jeho aplikací úspěchu u daných uživatelů. Vývojář si sám mohl vybrat cenu, kterou budou uživatelé za jeho aplikaci platit, z níž mu šlo 70% zisku. <sup>2</sup> Za první týden se stal App store neskutečným hitem, a pyšnil se okolo 10000 staženími a 800 aplikacemi.<sup>3</sup>

Netrvalo dlouho a s uvedením prvního telefonu Android se na trhu objevila konkurence. Společnost HTC následují i jiné mobilní společnosti, a Android market se díky tomu dostává do vedení. V roce 2012 už operační systém Android pokrývá okolo 59 % mobilních zařízení. A protože je svět aplikací neustále v pohybu a stále se rozvíjí, nezůstal ani Android market dlouho stejný. Po nějaké době se stal nepřehledným a uživatelsky nepřívětivým, a tak ho společnost inovovala v aplikaci Google Play.<sup>4</sup> Od chvíle, kdy působí tito dva velikáni na trhu, uživatelé rapidně vyměňují své telefony za typ smartphone tzv. chytrý telefon, a nové a nové aplikace a telefony přicházejí na scénu, a skoro každý je chce mít.

### <span id="page-9-2"></span>**1.1 Facebook, Twitter, Instagram**

Ráda bych na začátek také zmínila některé aplikace, které změnili trh. Vzhledem k tomu, že se chytré telefony stávají čím dál tím více žádanými, poptávka po nich roste. Stejně tak je tomu i u některých sociálních sítí, a proto musí vývojáři držet krok s dobou. Facebook, bezplatná sociální síť, která svým členům umožňuje vytvářet profily, přidávat fotografie a videa, být v kontaktu s dalšími lidmi a jiné, je od roku 2008 dostupná pro uživatele

<sup>1</sup> The Guardian 2021, online.

<sup>2</sup> YouTube 2008, online.

<sup>3</sup> Cnet 2008, online.

<sup>4</sup> Android tip 2014, online.

operačního systému IOS a od roku 2010 pro Android ve formě aplikace. <sup>5</sup> Podobně na tom byl i Twitter, síť, která byla vytvořena pro blogování.<sup>6</sup> Pro jeho uživatele se tak rázem stalo snadnějším přidávat jejich příspěvky na Twitteru přezdívané tweety. V roce 2010 přichází aplikace, o které se dá říct, že tyto dva giganty doplňuje. Instagram přichází na scénu už hned na začátku ve formě aplikace. Zaměřuje se na sdílení mobilních fotografií a umožňuje propojení s Facebookem a Twitterem, takže jim nekonkuruje nýbrž usnadňuje jejich fungování.<sup>7</sup>

### <span id="page-10-0"></span>**1.2 Learnability**

Instagram je už od začátku dobře navržená aplikace, která cílí na generaci lidí do 35 let. Ale jaké je tajemství toho, že tato aplikace už od začátku tak dobře funguje? Instagram se po celou dobu své funkce drží metody Learnability. Learnability, v překladu naučitelnost (schopnost uživatele naučit se užívat aplikaci), je jednou z pěti složek tzv. Usability, kterou návrháři využívají k tomu, aby byla aplikace dobře použitelná. Mezi další složky této metody patří: výkonnost, zapamatovatelnost, chybovost a spokojenost (efficiency, memorability, errors, and satisfaction). Díky této metodě vědí vývojáři, jak přesně přizpůsobit aplikaci, aby vyhovovala uživatelskému rozhraní, a jsou schopni reagovat rychle, když se objeví nedostatky.<sup>8</sup>

Pokud by se má aplikace v budoucnu měla vyvíjet, ráda bych se také drželo této metody, aby aplikace byla co nejúspěšnější.

### <span id="page-10-1"></span>**2 Charakteristika mobilní aplikace**

"Mobilní aplikace je… software určený pro chytré telefony (smartphony) či tablety. Obvykle disponuje intuitivním uživatelským rozhraním, přístupností online a rychlou odezvou."<sup>9</sup>

<sup>5</sup> What is 2014, online.

<sup>6</sup> What is 2015, online.

<sup>7</sup> Quora 2016, online

<sup>8</sup> NN group, 2019, online.

<sup>9</sup> Rascaone 2021, online.

## <span id="page-11-0"></span>**3 Průběh vývoje mobilní aplikace**

Mobilní aplikace prochází určitými fázemi vývoje. Na začátku je nápad, pokud možno originální. Měl by být lehce otestován, aby se ukázalo, zda by vůbec společnost jevila o vaši aplikaci zájem. Důležité je také vytyčení skupiny, pro kterou je aplikace tvořena. Po této fázi si můžete nastínit celkový rozpočet, zmapovat konkurenci nebo se pokusit sehnat si sponzory.

Na řadu přichází samotná tvorba aplikace. Začíná se drátěným modelem tzv. wireframe aplikace, jinak nazývaným jako skica rozhraní aplikace. Pro začátek je dobré, udělat si náčrty na papír, které později přeneseme do programu, ve kterém budeme aplikaci tvořit. Pokud jsou wireframy v pořádku, zprototypujeme je a následně uděláme první uživatelské testování. Je-li vše v pořádku, tak můžeme začít s designem aplikace. Zde pracujeme s prvky User Interface neboli s prvky uživatelského rozhraní, které rozvádím později v této práci. Následuje druhé uživatelské testování, které když proběhne v pořádku, můžete začít s kódováním. Před vydáním aplikace je vždy vhodné ji ještě jednou otestovat.<sup>10</sup>

## <span id="page-11-1"></span>**4 Analýza aplikací podobného typu**

Celosvětově se s aplikacemi obdobného typu můžeme setkat v různých formách. Mnohá města mají svou vlastní. Ráda bych poukázala na jednu, která funguje v řadě měst a tvoří celosvětovou street art online komunitu Street art cities. Dále popíšu situaci v České republice, poté se budu věnovat Google Art and Culture, který je pro mě velkou inspirací při tvorbě bakalářské práce. Jako aplikaci, která reprezentuje rozšířenou realitu jsem zvolila Mark AR.

### <span id="page-11-2"></span>**4.1 Street art cities**

Street art cities funguje jako celosvětová street art online komunita. Najdeme ji jak ve formě webu, tak i jako aplikace. Vznikla v roce 2016 jako web, na kterém bylo možné najít mapu street art umění Nizozemského Heerlenu a Belgických Antverp. Pro každé město vznikl samostatný web, který měl na počátku pouze dva přispěvatele, které aplikace nazývala a do současnosti nazývá "hunters" (lovci). Protože se na začátku jednalo o pouhý pokus, nikdo nečekal, že by ostatní uživatelé mohli mít velký zájem o to, rozšířit mapu do dalších měst a

<sup>10</sup> Rascaone 2021, online.

stát se přispěvateli. O rok později se vývojáři rozhodli otevřít platformu pro další uživatele. Získat vlastní webové stránky pro své město mohl kdokoli, kdo vyplnil online formulář. V průběhu několika měsíců se platforma začala rozrůstat do dalších měst, což tvůrce vedlo k tomu, aby spustili první verzi aplikace. Počet uživatelů (lovců) rychle rostl a spolu s ním i počet umělců, měst a partnerů. Dále se Street art cities spojilo s webovou mapou Legal walls, která mapuje legální plochy pro graffiti ve světě. <sup>11</sup>

Aplikace vám na začátku nabídne volbu města, poté vás přesměruje na mapu se "špendlíky", které označují aktuální pouliční dílo. Poté co "špendlík" rozkliknete, se objeví foto daného místa doplněné o jméno autora a název díla. U některých děl najdeme i krátký popisek.

Místo si můžete uložit do kolonky "oblíbených" a dát mu hodnocení "to se mi líbí". Na dané aplikaci spatřuji pozitivní, že přímo pod popiskem místa se nachází mapa s daným

"špendlíkem" a možností navigace na toto místo. Dále je skvělé, že aplikace nabízí i přehled nadcházejících akcí v daném městě.

Aplikace má ale dle mého názoru jednu nevýhodu. Jestliže máte zvolené nějaké město, je v případě volby města jiného, těžko srozumitelné, jak tento krok provést. Na displeji totiž vidíme čtyři kolonky, jimiž jsou název města, umělci, trasy a zabookování neboli zarezervování cesty. Název města je označen červeně, ostatní šedou barvou. Uživateli pak může přijít matoucí to, že když pole svítí červeně, může se jednat o to, že je dané pole pouze zvolené. Neznamená to však, že pokud na něj kliknete, budete pokračovat na seznam dalších měst, který ještě k tomu není úplný.

V seznamu najdete jen hrstku měst, a není zde možnost jiné město vyhledat. Lovci Street art cities zmapovali v České republice pár míst v Praze, Brně a Olomouci.

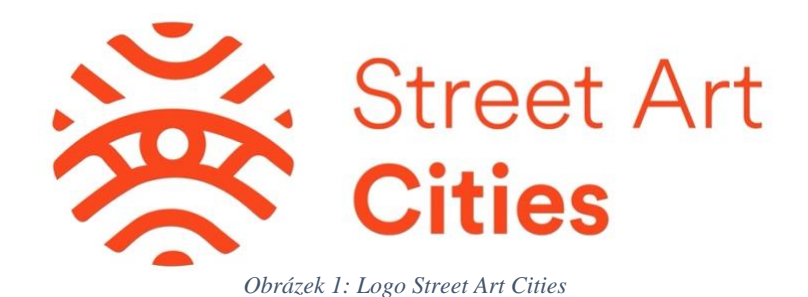

<span id="page-12-0"></span>*Zdroj: https://miro.medium.com/max/4726/1\*mtbvETm05mJqOqmHxS3nEw.jpeg*

<sup>&</sup>lt;sup>11</sup> Street art cities 2021, online.

### <span id="page-13-0"></span>**4.2 Česká republika**

V České republice vydali v roce 2014 studenti Vysoké Školy Ekonomické, obor Arts management interaktivní mapu jménem Artspotting dostupnou pouze na webu. Jejich cílem bylo zmapovat jednotlivá místa se street art díly v Praze a vytvořit tak divákům celistvý pohled na tento typ umění. "Cílem projektu je mapovat a vytvořit ucelený pohled na street art a umění ve veřejném prostoru v Praze."<sup>12</sup> Mapa obsahovala špendlíky/piny odkazující na jednotlivá díla, u kterých jste si mohli prohlédnout fotku a dozvědět se pouze jméno a název díla. V současné době je dostupný pouze Facebookový a Instagramový profil Artspottingu, na kterém naleznete fotky různých měst s krátkými popisky. Web je zcela nefunkční.

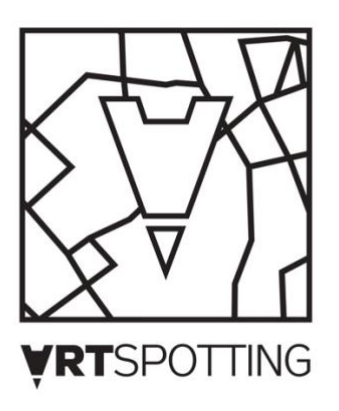

*Obrázek 2: Logo Artspotting*

<span id="page-13-2"></span>*Zdroj: https://scontent-prg1-1.xx.fbcdn.net/v/t31.18172- 8/10547727\_1495241130740680\_1818787657824920307\_o.png?\_nc\_cat=110&ccb=1- 3&\_nc\_sid=09cbfe&\_nc\_ohc=IePynQ-Eu34AX9P4jUs&\_nc\_ht=scontent-prg1- 1.xx&oh=d1d718d0ea5f84c62a1935c51d1385f8&o*

### <span id="page-13-1"></span>**4.3 Google Art and Culture**

Google Art and Culture dříve nazýváno Google Art Project je online platforma, díky které si uživatel může prohlížet umělecká díla, galerie, kulturní artefakty a další pomocí fotografií, videí, a dokonce i virtuálně. Společnost Google spustila tento projekt v roce 2011 v kooperaci s Londýnskou Tate gallery, Metropolitním muzeem umění v New Yorku a Galleria degli Uffizi ve Florencii, dohromady se 17 mezinárodními partnery. Tato platforma funguje z části na principech ovládacích prvků Google Street View.<sup>13</sup>

<sup>12</sup> Redbull 2014, online.

<sup>13</sup> Emerald 2019, online.

Obsah Google Arts and Culture má velice přehledný web i aplikaci s kvalitními fotografiemi, na kterých si velice zakládá. Uživatelé si tak mohou konkrétní díla důkladně prohlédnout a prozkoumat. Obsahuje perfektní informace o autorech, detailech obrazů, otevírací době galerií a muzeí a dalších. Uživatel si může založit svůj vlastní účet, přidávat oblíbený obsah, prozkoumávat návrhy obsahu a nově dokonce pořídit fotografii s uměleckými filtry.

### <span id="page-14-0"></span>**4.4 Mark AR**

Aplikace, ve které uživatel vytváří svá street art či graffiti díla pomocí digitálních sprejů, štětců nebo používá šablony, které byly vytvořeny umělci nebo ostatními uživateli a vkládá je pomocí rozšířené reality přímo na naskenované místo na ulici. Můžete si založit svůj účet, přidávat přátele a společně tvořit. Váš obraz si můžou uživatelé najít na mapě a přijít se na něj podívat.

S touto aplikací přichází potencionální problémy týkající se citlivých témat. Jedná se o sociální témata – jako je sdílení, soukromí a zneužívání. "Pokémon Go, první úspěšná hra AR, přinesla s sebou i některé otázky. Měli by lidé být schopni chytit pokémona v muzeu holocaustu? Ne. Mohlo by být nezákonné umisťovat digitální značku do skutečného domu osoby bez povolení? Nejasné. Měli by se tvůrci aplikací obávat, že se jejich uživatelé dostanou do rybníků? Zřejmě. (Mimochode všechny tyto věci se staly.)"<sup>14</sup>

S nastíněnými problémy se budu ve své práci rovněž vypořádávat. Dle mého názoru by tyto problémy bylo možné řešit pomocí editorské možnosti příspěvek schválit.

Aplikace Mark je dostupná ke stažení, ale není funkční.

# <span id="page-14-1"></span>**5 UX a UI design**

#### <span id="page-14-2"></span>**5.1 User experience**

"UX design se zabývá navrhováním různých řešení tak, aby co nejlépe sloužila uživateli. A to platí jak ve fyzickém, tak virtuálním světě. UX designer může navrhovat uživatelsky přívětivé lahve od kečupu, stejně jako nové aplikace. Klíčové je, aby daná věc co nejlépe plnila svůj účel a funkci. (…) To, jak se vám podobné úkony daří či nedaří provést se odráží

<sup>14</sup> Mandroid 2019, online.

ve vaší zákaznické spokojenosti. Úkolem UX designera tedy je, aby váš zážitek byl co nejlepší."<sup>15</sup>

### <span id="page-15-0"></span>**5.2 User interface**

"UI je zkratka pro "user interface" neboli uživatelské rozhraní. Jedná se o vzhled webu a jednotlivé prvky, se kterými jako uživatel přicházíte na webových stránkách i v aplikacích do kontaktu. Součástí UI je vše, co na webových stránkách a v aplikacích vidíte a s čím pracujete."16

### <span id="page-15-1"></span>**6 Street art, graffiti, rozšířená realita**

#### <span id="page-15-2"></span>**6.1 Street art**

"Street art je forma veřejného monologu, prostor ke komentování světa okolo. Jeho autoři se jeho prostřednictvím vyjadřují i navzdory tomu, že mohou být potrestáni nebo jejich dílo nepřežije déle než pár minut."<sup>17</sup> Typ výtvarného umění, který se vyskytuje ve veřejném prostředí, například na budovách, vlacích, veřejných plochách. Umělci tvořící street art používají jak barvy ve spreji, tak tvoří také pomocí led osvětlení, plastik, samolepek, mozaikových obkladů či uskupení nejrůznějších věcí jako jsou například dopravní značky. "Najdeme ho převážně ve městech, a to po celém světě. Vzniká často anonymně, většinou bez podpory a povolení úřadů či vlastníků "podkladu". Jeho autoři mohou být za své výtvory obdivováni, současně za ně můžou dostat pokutu." <sup>18</sup> Tento názor se ale postupem času neustále formuje, a v dnešní době si společnost street artových děl váží čím dál tím více a města po celém světě se ho snaží do ulic víc protlačit.

#### <span id="page-15-3"></span>**6.2 Graffiti**

"Sebevyjádřením, psaním města jsou i graffiti. Sprejeři patří k městskému divošskému kmenu, k divoké části města, která neexistuje kdesi mimo, není oddělena od spořádané, na systému založené části města (…), ale prostupuje jako živel celé město, předměstí právě tak jako střed, město vrchní i podzemní."<sup>19</sup> Graffiti umění, druh výtvarného projevu pomocí

<sup>15</sup> Blueghost 2020, online.

<sup>16</sup> Bartvisions 2021, online.

<sup>17</sup> Pospiszyl, Tomáš 2007, s. 8.

<sup>18</sup> Pospiszyl, Tomáš 2007, s. 2.

<sup>19</sup> Hodrová, Daniela 2006, s. 57.

barev ve spreji. Jak se můžeme dočíst v knize Citlivá města od Daniely Hodrové, sprejeři patří k jakési divošské části společnosti. Jejich výtvarný projev se nevyskytuje už pouze v ulicích, nýbrž se s ním můžeme setkat také v hromadné dopravě, ale i v galeriích. "Specifikum graffiti scény je vedle mnoha jiných aspektů i to, že jí nelze bez osobního zážitku vlastně nikdy zcela porozumět. Přestože její vnitřní struktura připomíná v mnohém sociální architekturu jiných skupin, podstata věci, tedy vizuální komunikace pomocí tvarování písmen, stylů, je z venku velmi těžce pochopitelná a v mnoha vrstvách doslovně nečitelná." <sup>20</sup> Z tohoto důvodu se graffiti umění často setkává s naprostým nepochopením a odsuzováním. Tento typ výtvarného projevu je také úzce spojen s nelegální činností, a i když města uvolňují plochy pro tvorbu toho umění, je to stále málo.

### <span id="page-16-0"></span>**6.3 Rozdíl mezi street art a graffiti**

Oba tyto styly v sobě nesou jakési poselství, každé trochu odlišné. Street art poukazuje na celosvětové problémy, které jsou společností ignorovány. Graffiti se snaží poukázat na slabost systému. "Každý pomalovaný vlak metra je vzkazem, že systém nefunguje bez chyb. Pokud ho prolomí parta mladých lidí, tak jistě není tabu ani pro teroristy,".<sup>21</sup>

### <span id="page-16-1"></span>**6.4 Rozšířená realita**

"AR (Augmented reality) neboli rozšířená realita je interaktivní zobrazení světa, ve kterém je realita rozšířena o počítačem vytvořené prvky, čímž dochází ke kombinaci reálného a virtuálního světa. Vzniklé prostředí může poskytovat o okolním světě skutečné či smyšlené informace. Funkční systémy augmented reality vznikly na počátku 90. let, v dnešní době jsou technologie AR využívány pro komerční účely, medicínu a zábavu. V současnosti je tak například možné díky AR systémům ve smartphonech vizualizovat anatomii člověka, pozemky nebo rozmístění nábytku."<sup>22</sup>

<sup>20</sup> 18, Vladimir 2015, s. 307.

<sup>21</sup> Novinky 2016, online.

<sup>22</sup> Idealab 2021, online.

# <span id="page-17-0"></span>**7 Cíl práce**

V mé bakalářské práci bych ráda docílila vytvoření kvalitního prototypu aplikace, který bude uživatele vzdělávat skrze jeho používání a pomůže mu lépe porozumět a vnímat street art a graffiti kulturu. Samotná aplikace by pak měla uživateli představit místa v Praze, která ještě nezná a dozvědět se o nich víc. Bude mu poskytovat informace o daném díle. Například proč se dílo nachází právě tady, z jakého důvodu vzniklo nebo kdo je jeho autorem.

Součástí aplikace by měla být také možnost přidat své dílo skrze rozšířenou realitu. Přesněji by to mělo fungovat tak, že uživatel vytvoří virtuální dílo, tedy dílo ve svém počítači, tabletu nebo telefonu, které následně přidá na objekt, který si sám zvolil. Tím jsou myšleny zdi domů, zdi podél pozemků, protihlukové stěny, mosty, ventilace metra a další jím zvolené objekty, u kterých míní, že stojí za změnu. Samozřejmě, jak jsem již nastínila v úvodu této práce, jedná se pouze o virtuální objekty.

Další podstatnou částí této práce, bude uživatelské testování, při kterém budu zkoumat způsob chování lidí při používání aplikace. Díky jejich poznatkům budu moci reagovat na případné nedostatky, které může prototyp aplikace skrývat. Uživatelské testování bych ráda rozdělila do dvou částí.

První část testování bude prováděna na prototypu, bez grafického uživatelského rozhraní, tedy na propojených wireframech. Tato část testování hodnotí uživatelskou zkušenost neboli User Experience (UX). Druhá část bude provedena již na nadesignovaném prototypu a bude zaměřena na potřeby a cíle uživatele tak, aby ho vizuálně provedla aplikací, pomocí různých animací a návrhů prvků a naplnila tak již zmíněné UX. Tuto část nazýváme User Interface (UI) neboli design, který se zabývá vizuální podobou aplikace.

Součástí mé práce bude i marketingová komunikace a propagace aplikace, která bude navazovat na vizuální podobu a dobře odvedený UI design aplikace.

# <span id="page-18-0"></span>**II. Praktická část**

### <span id="page-18-1"></span>**8 Uživatelský průzkum**

Víte kde v Praze můžete legálně malovat?

Má aplikace by měla být edukativního typu, a tedy vzdělávat její uživatele v oblasti street art a graffiti umění. Proto jsem před jejím vytvořením musela provést průzkum mezi lidmi, a zjistit, zda by vůbec takovou aplikaci využili, také zda je téma ve společnosti aktuální a co všechno o tomto tématu vědí. Uživatelský průzkum jsem provedla skrze aplikaci Google forms, kde jsem vytvořila 21 otázek, na které jsem získala od 101 respondentů odpovědi. Věk respondentů se pohyboval od 15 let do 40 a výše.

Nejprve byla respondentům položena otázka, zda ví, kde se nachází jakékoli místo s tímto typem umění, odpovědělo na tuto otázku ano 77 %. Když se ale respondenti dostali k další otázce, u které měli uvést konkrétní místo, které znají, dostalo se mi odpovědi pouze od 58 %. Mezi nejčastější odpovědi patřily místa jako Lennonova zeď na Malé straně, mural art na Vltavské, mural art Choose to be happy od umělce Pasty Onera v Dejvicích a legální plocha na Těšnově. Překvapivé pro mě bylo, že skoro 50 % dotázaných má zkušenosti s tvorbou street art či graffiti a vědí, kde se dá legálně malovat.

<span id="page-18-2"></span>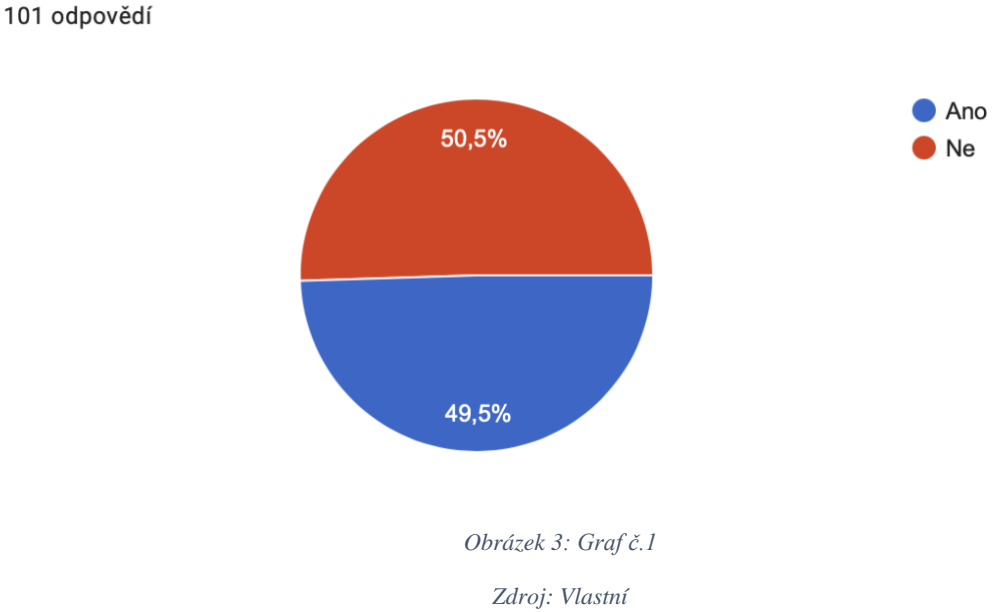

### Máte nějaké zkušenosti s tvorbou street art nebo graffiti?

101 odpovědí

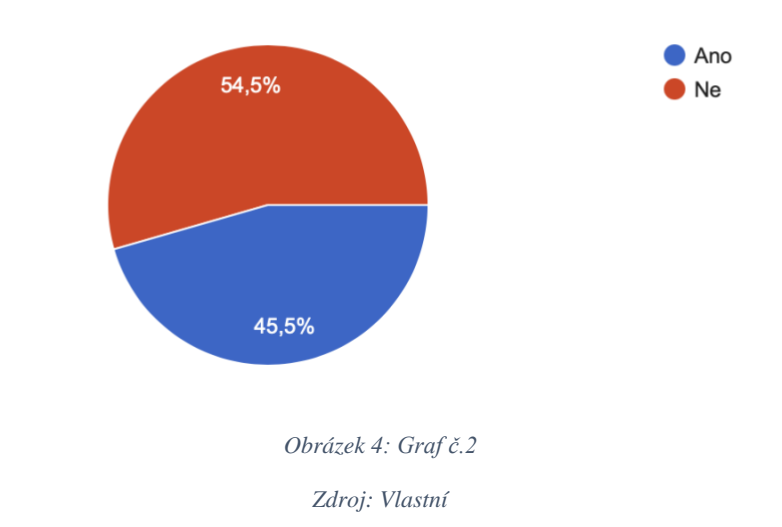

<span id="page-19-0"></span>Co se týče otázek ohledně využití aplikace, tak průzkum ukázal, že skoro 80 % dotázaných by takovou aplikaci rádi vyzkoušeli, a také si myslí, že by je aplikace takového typu přiměla k tomu víc se o toto téma zajímat. Zbylých 20 % mělo odpovědět na otázku, pro koho by taková aplikace byla užitečná, pokud ne pro ně. Odpovědi se moc nelišili a většina lidí by aplikaci doporučila mladé generaci ve věku 15–25 let nebo turistům.

Využili byste někdy aplikaci, která by byla průvodcem po pražském street art a graffiti umění? 98 odpovědí

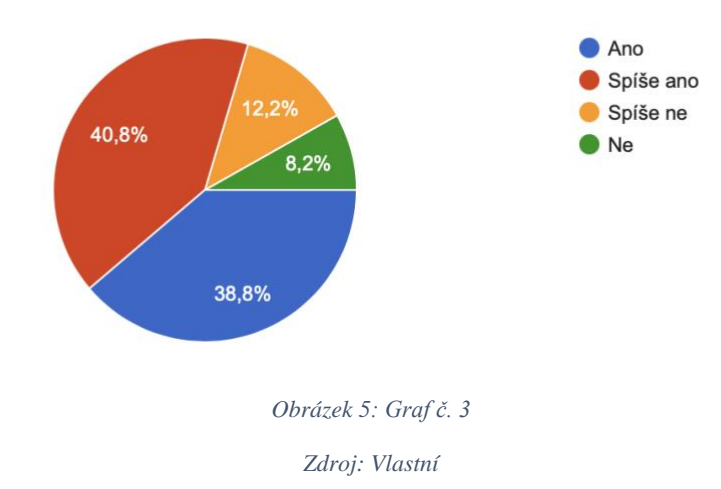

<span id="page-19-1"></span>"Jakým směrem si myslíte, že se bude street art x graffiti ubírat v budoucnu? Vymizí podle Vás úplně z ulic?" To byla jedna z mých posledních otázek, která je dle mého názoru velmi důležitá. Já jako vývojář aplikace tohoto typu, potřebuji znát názor lidí na to, kam si

myslí, že se bude toto téma v budoucnu ubírat. Je to z toho důvodu, že kdyby si mysleli, že toto téma bude v budoucnu tabu, tak by nemělo žádný význam takovou aplikaci tvořit. Většina dotázaných věří, že tento typ umění z ulic rozhodně nezmizí, a naopak jej bude neustále přibývat. Dle některých názorů v dotazníku je street art a graffiti projevem svobody a jakéhosi boje proti systému. Mnozí se domnívají, že se díky motivům, které se v tvorbě pouličních umělců objevují, řeší společenské problémy. Závěrem bych také ráda uvedla, že dva dotázaní se domnívají, že tvorba tohoto umění se bude vyvíjet právě skrze virtuální svět.

### <span id="page-20-0"></span>**9 Rozhovory**

Díky rozhovorům jsem měla možnost proniknout více do problematiky týkající se tohoto typu umění. Dalo by se říct, že jsem udělala rozhovory z dvou různých úhlů pohledu. Podařilo se mi totiž udělat rozhovor s dvěma zaměstnanci Ministerstva zemědělství, které sídlí na Těšnově u nejznámější pražské legální plochy a se dvěma writery. Pohledy a názory těchto dvou odlišných skupin mi pomohly práci dotáhnout do bodu, kdy si dovolím tvrdit, že obě tyto skupiny aplikaci plně využijí a bude jim dobře sloužit.

### <span id="page-20-1"></span>**10 Aplikace Street me**

#### <span id="page-20-2"></span>**10.1 Link na aplikaci**

<https://xd.adobe.com/view/fc41b4cb-c00f-42f7-b58c-a43311f4f4e4-a912/>

### <span id="page-20-3"></span>**10.2 Název**

Aby byla aplikace kompletní, musí s uživatelem dobře komunikovat i z hlediska její identity. I když je aplikace vytvořena zatím výhradně pro České občany a pro lidi žijící v Praze, chtěla jsem se držet názvu v angličtině. Důvodem je to, že kdyby se aplikace později měla rozšířit do celého světa, špatně by komunikovala s českým názvem. A protože se aplikace věnuje tvorbě street art a graffiti, měl by se nést název v tomto duchu. Z tohoto hlediska jsem jako název zvolila "Street me", což může být do češtiny přeloženo jako "Pouliční já".

#### <span id="page-20-4"></span>**10.3 Logo**

Při tvorbě loga jsem se nejprve zamýšlela nad primárními prvky tohoto tématu, ale nechtěla jsem, aby byla aplikace zaměňována s výtvarnými obchody, proto jsem nepoužila žádnou

z výtvarných potřeb, která je pro tvorbu tohoto typu umění typická. Výrazný prvek pro mě byla ulice, ve které se tvorba odehrává, což mě přivedlo k nápadu tvorby loga s elementem pouličního osvětlení. Dále pro mě hrálo roli písmeno S, které souvisí s názvem aplikace.

V logu tedy následně dochází ke spojení těchto dvou prvků, které tak společně tvoří celek a vypadají jako pouliční lampa.

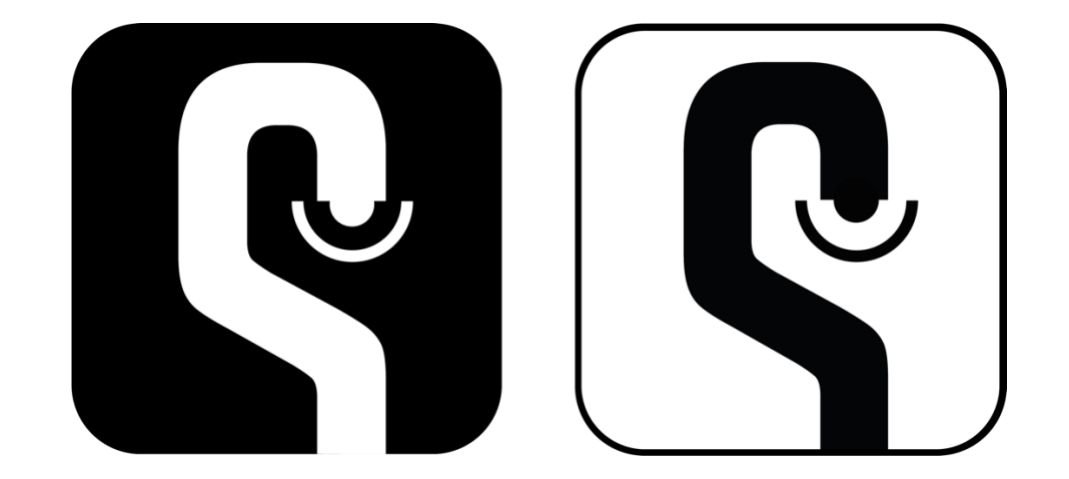

*Obrázek 6: Logo aplikace Zdroj: Vlastní*

### <span id="page-21-2"></span><span id="page-21-0"></span>**10.4 Barevnost**

Dominantní složkou aplikace je barevný obsah, od toho se odvíjí barevnost aplikace. Aby barvy obrázků dobře vynikly, zvolila jsem jako primární černou a jako doplňující bílou. Černá barva tvoří celkové prostředí aplikace. Bílá je použita pro tlačítka, nadpisy, text, piny a další. Díky tmavým plochám je obsah dobře viditelný i při nízkém osvětlení displeje.<sup>23</sup>

### <span id="page-21-1"></span>**10.5 Typografie**

Správný font je při vytváření mobilních aplikací jednou ze zásadních věcí. "Výběr vhodného druhu písma má svoji sílu, neboť působí nejen na estetiku a krásu, ale především vytváří komfortní prostředí pro uživatele."<sup>24</sup> Na mobilních platformách musí být písmo dobře čitelné, kontrastní a hlavně funkční. Písmo musí být použito ve správných jednotkách a tloušťkách, proto je nutné najít takové písmo, které má předem vytyčené parametry použití a ladí dobře s obsahem aplikace. Má volba písma se od těchto všech parametrů odvíjela,

<sup>23</sup> Material.io 2021, online.

<sup>&</sup>lt;sup>24</sup> Madfox 2020, online.

proto jsem zvolila písmo Montserrat. Montserrat je geometrické bezpatkové písmo, obsahující víceré řezy.<sup>25</sup> V aplikaci jsem chtěla použít písmo s čistým designem, aby se hodilo k obsahu a zbytečně nevyčnívalo. To, že se do aplikace hodí, potvrdila i otázka v uživatelském testování.

Pokud bych měla hovořit o zarovnání textu v odstavcích, vždy jsem volila zarovnání k levému boku, aby byla dodržena správná čitelnost a zbytečně se nekombinovalo více stylů zarovnání. Vyhnout jsem se snažila i jednoznakovým předložkám na konci textu.

### <span id="page-22-0"></span>**10.6 Claim a komunikace**

"Claim je slogan nebo motto – krátký textový útvar, který se používá v marketingu nebo reklamě, pojí se k určité značce a tvoří její image. Nejčastěji se jedná o jednoduché, stručné heslo, které je zapamatovatelné a dokáže upoutat pozornost."<sup>26</sup> Claim aplikace zní: "Street me, meet me!".

S názvem a claimem se pojí i celá komunikace aplikace.

- Meet me! Meeting s umělcem
- Know me! Podcast nebo interview s umělcem
- Visit me! Navštivte toto místo/ výstavu
- Buy me! Obrazy/ printy k prodeji
- Win me! Soutěž

<sup>25</sup> Google fonts 2021, online.

<sup>&</sup>lt;sup>26</sup> Idealab 2021, online.

# <span id="page-23-0"></span>**11 Wireframe (Skica aplikace)**

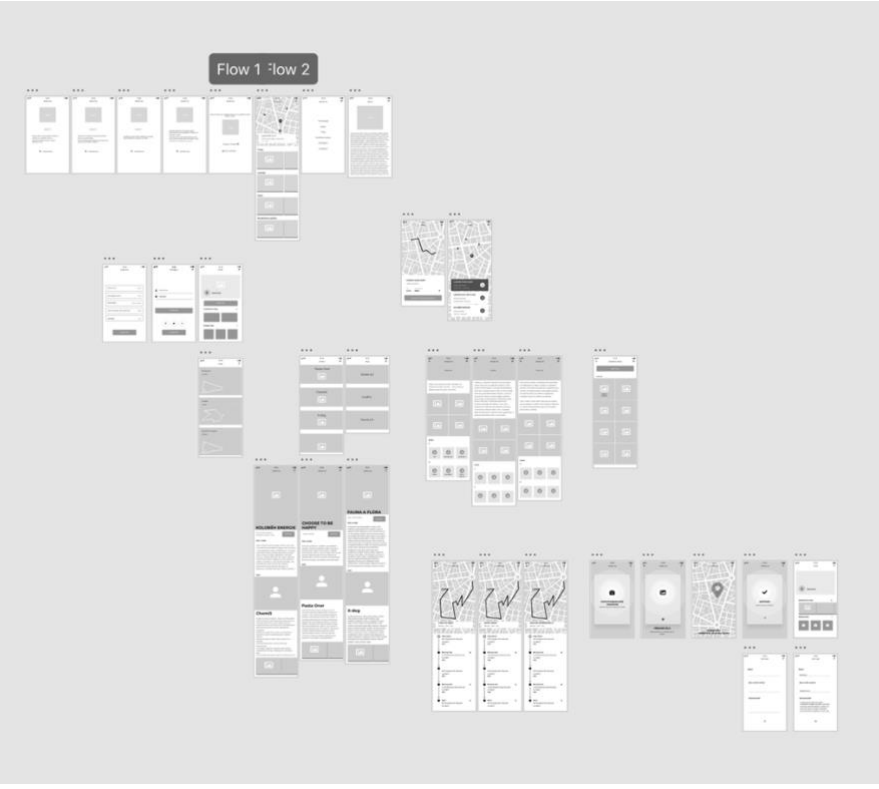

*Obrázek 7: Wireframes aplikace*

*Zdroj: Vlastní*

<span id="page-23-1"></span>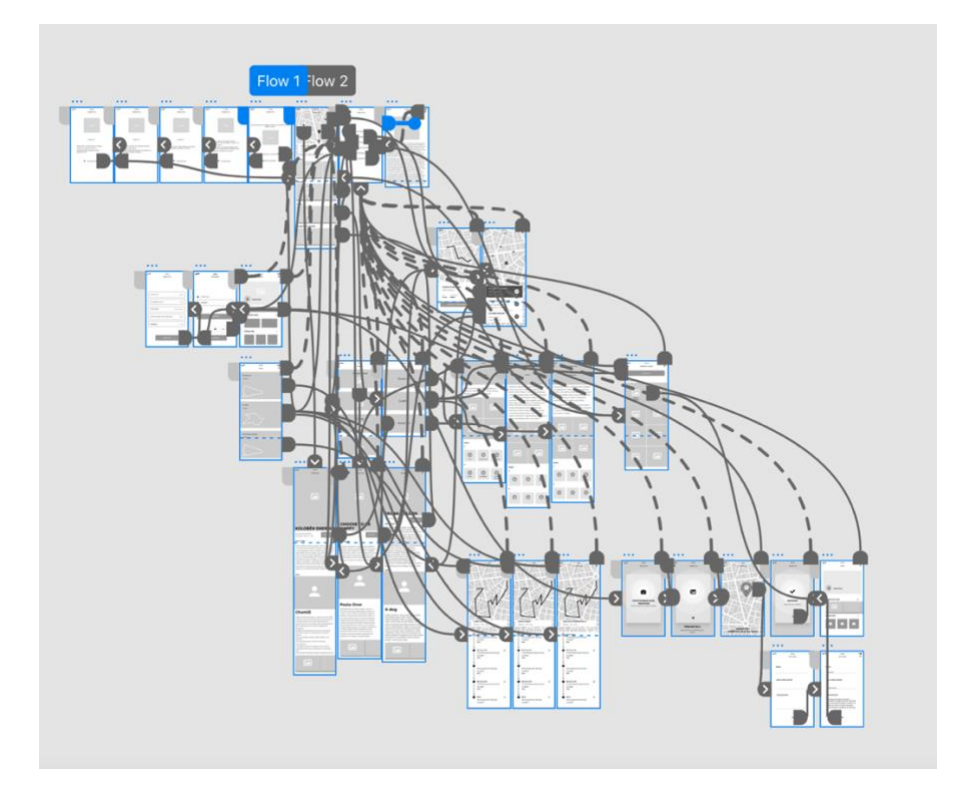

<span id="page-23-2"></span>*Obrázek 8: Propojemý wireframe aplikace*

# <span id="page-24-0"></span>**12 Obsah aplikace**

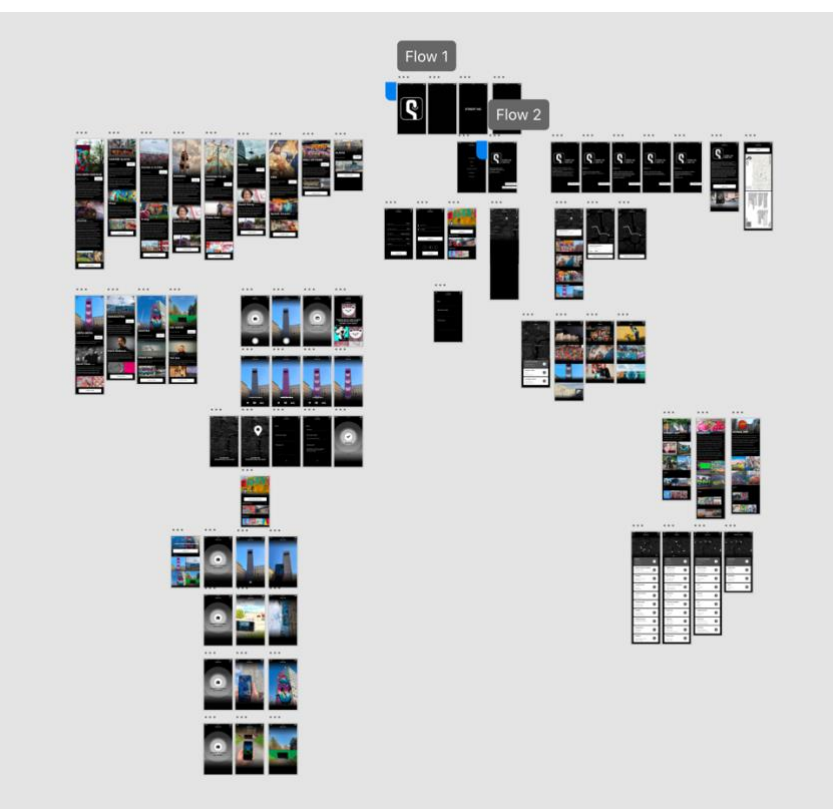

*Obrázek 9: Nadesignovaný prototyp aplikace*

*Zdroj: Vlastní*

<span id="page-24-1"></span>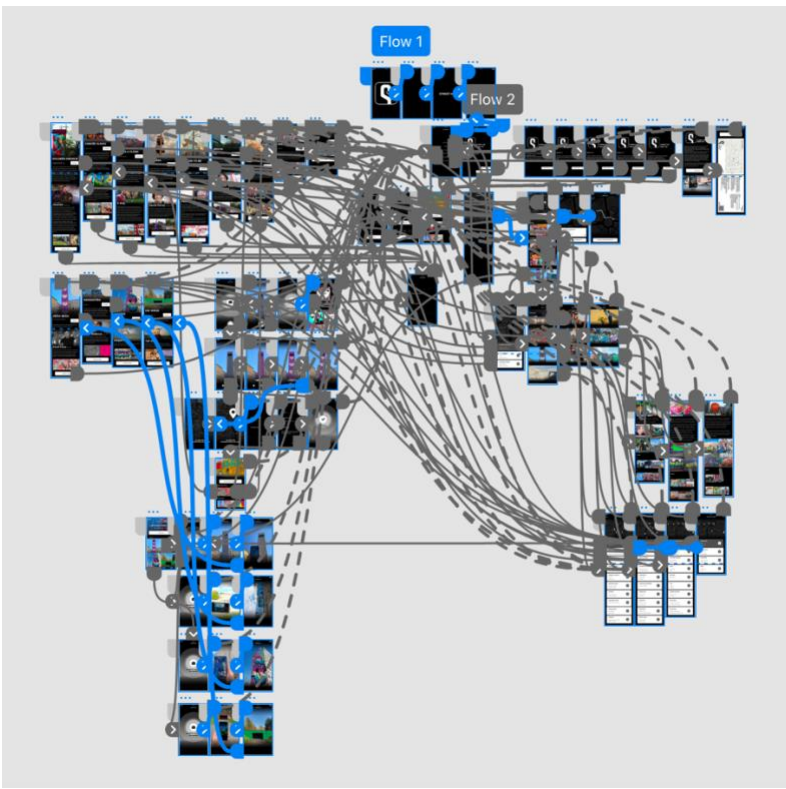

<span id="page-24-2"></span>*Obrázek 10: Nadesignovaný a propojený prototyp aplikace*

# <span id="page-25-0"></span>**12.1 Entry point (Výchozí bod)**

Entry point slouží jako rozcestník pro nové a stávající uživatele. Pokud patříte k novým uživatelům, aplikace vám pomocí několika kroků vysvětlí, jak ji používat.

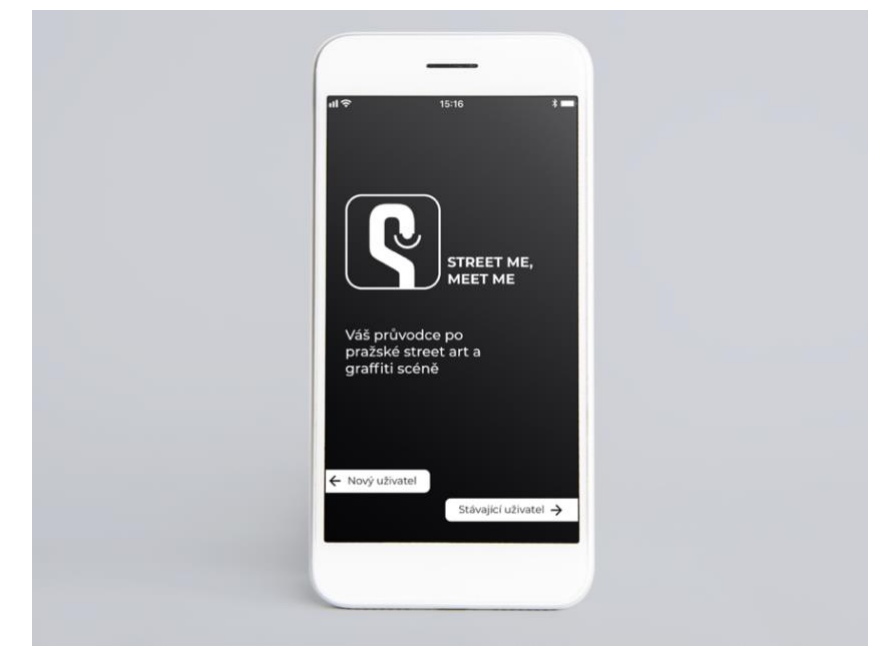

*Obrázek 11: Entry point aplikace Zdroj: Vlastní*

# <span id="page-25-2"></span><span id="page-25-1"></span>**12.2 Homepage (Hlavní stránka)**

<span id="page-25-3"></span>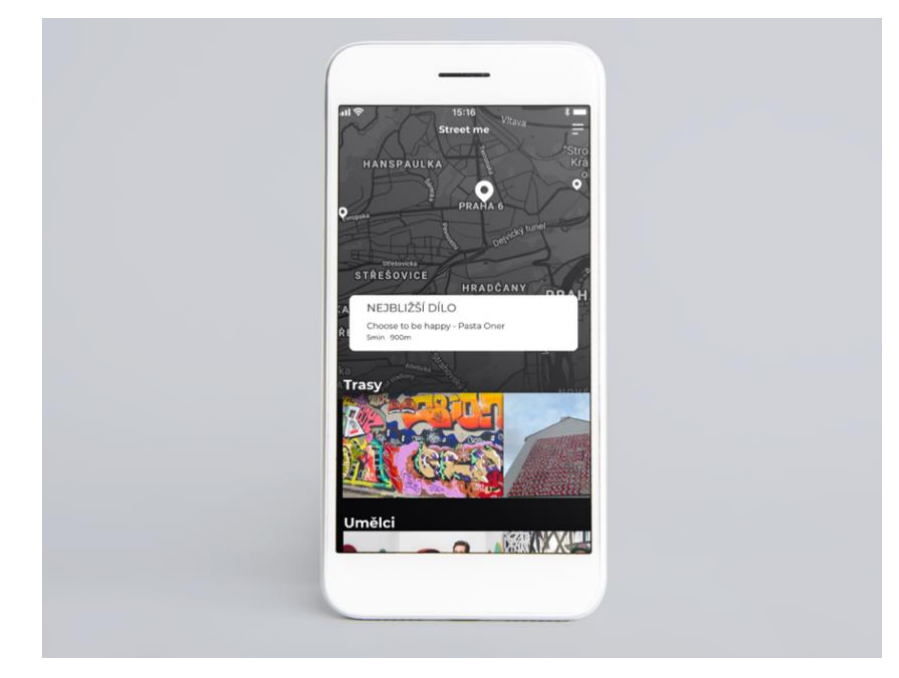

*Obrázek 12: Homepage aplikace Zdroj: Vlastní*

# <span id="page-26-0"></span>**12.3 Profil uživatele**

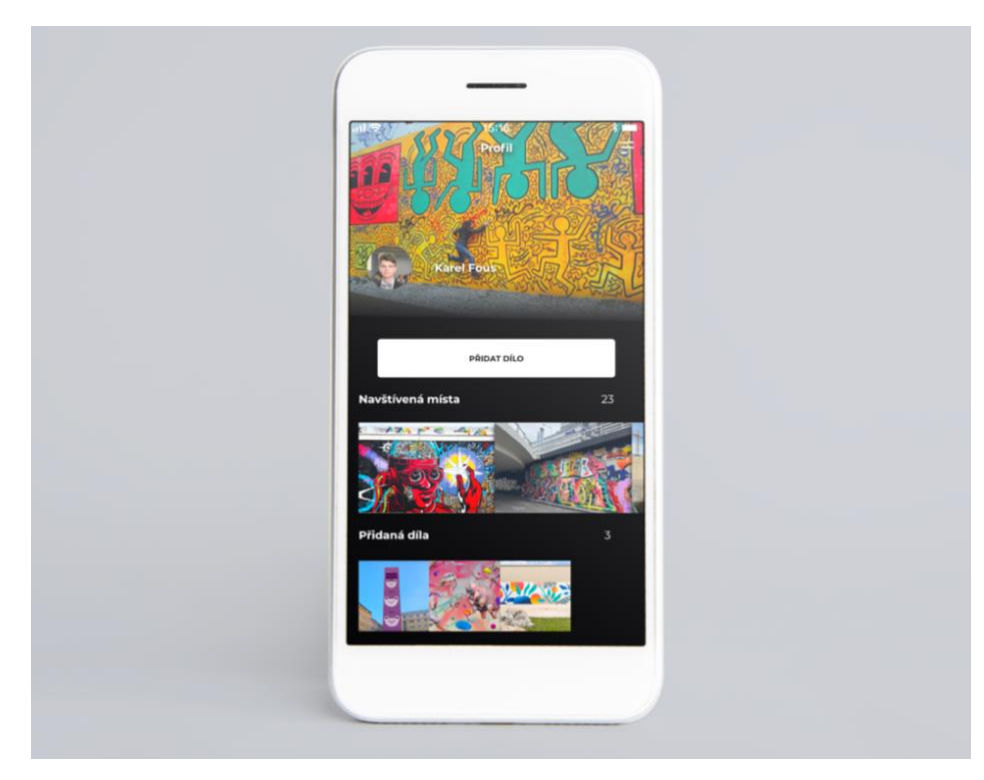

*Obrázek 13: Profil uživatele Zdroj: Vlastní*

# <span id="page-26-2"></span><span id="page-26-1"></span>**12.4 Styly**

<span id="page-26-3"></span>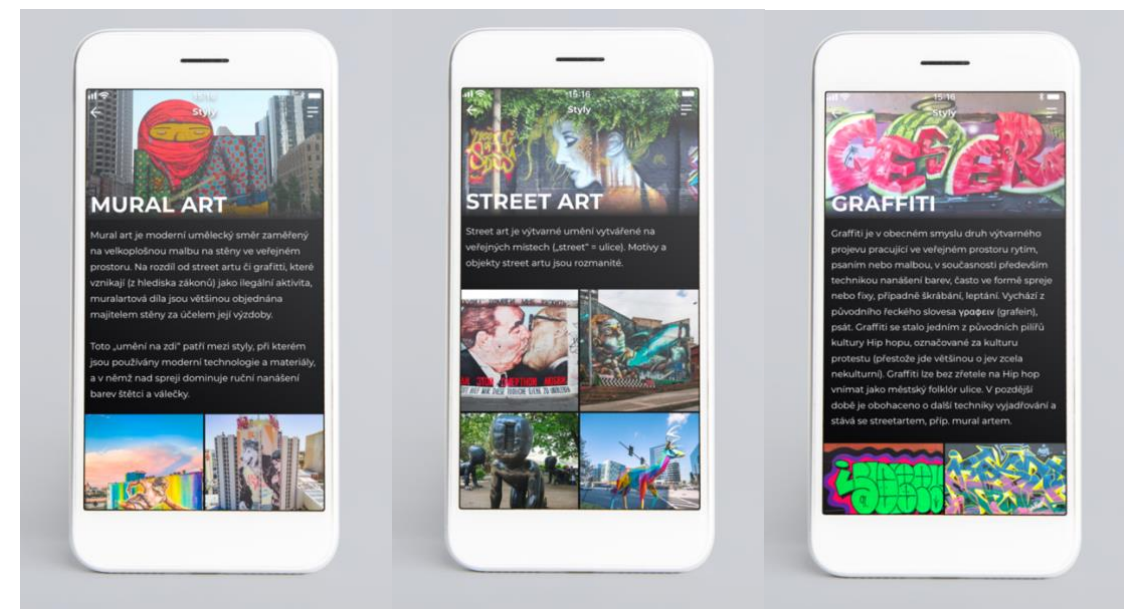

*Obrázek 14: Profily stylů Zdroj: Vlastní*

# <span id="page-27-0"></span>**12.5 Trasy**

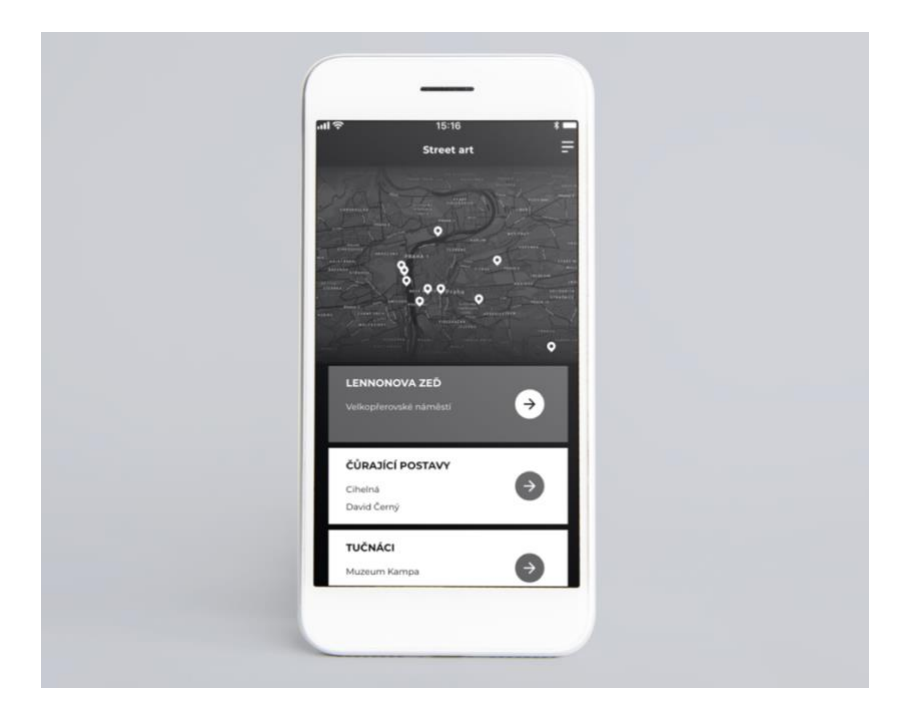

*Obrázek 15: Trasa stylu* 

*Zdroj: Vlastní*

# <span id="page-27-2"></span><span id="page-27-1"></span>**12.6 Navigace**

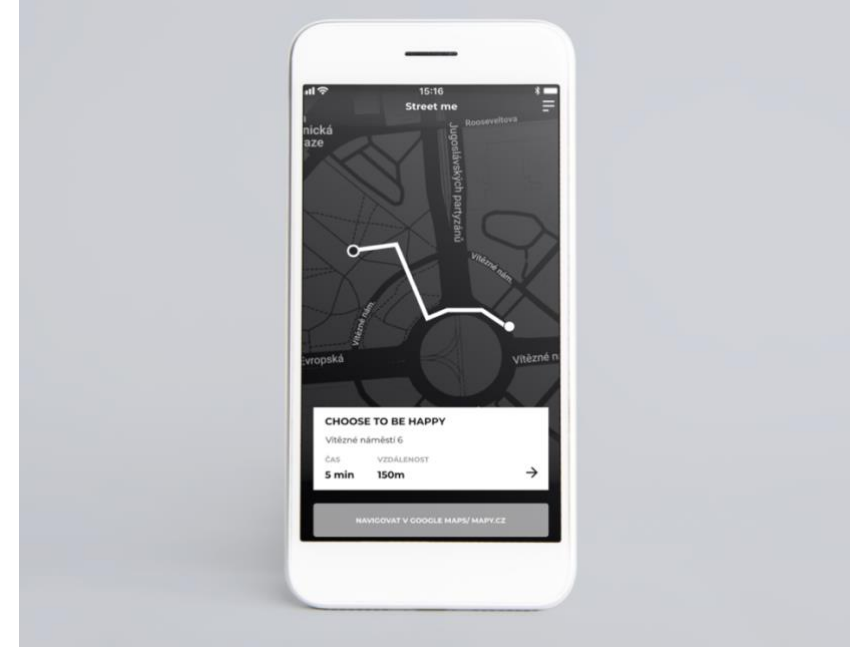

*Obrázek 16: Navigace* 

<span id="page-27-3"></span>*Zdroj: Vlastní*

# <span id="page-28-0"></span>**12.7 Díla rozšířené reality**

Čtyři uměle vytvořená díla a profily pro funkci aplikace rozšířená realita.

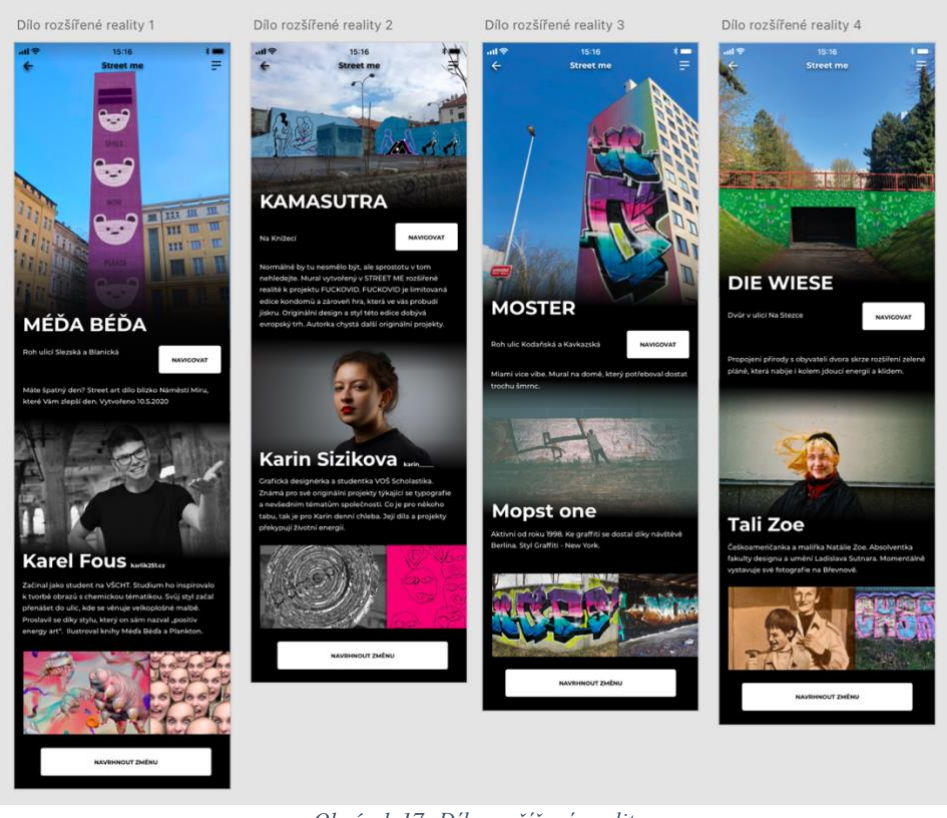

*Obrázek 17: Díla rozšířené reality* 

*Zdroj: Vlastní*

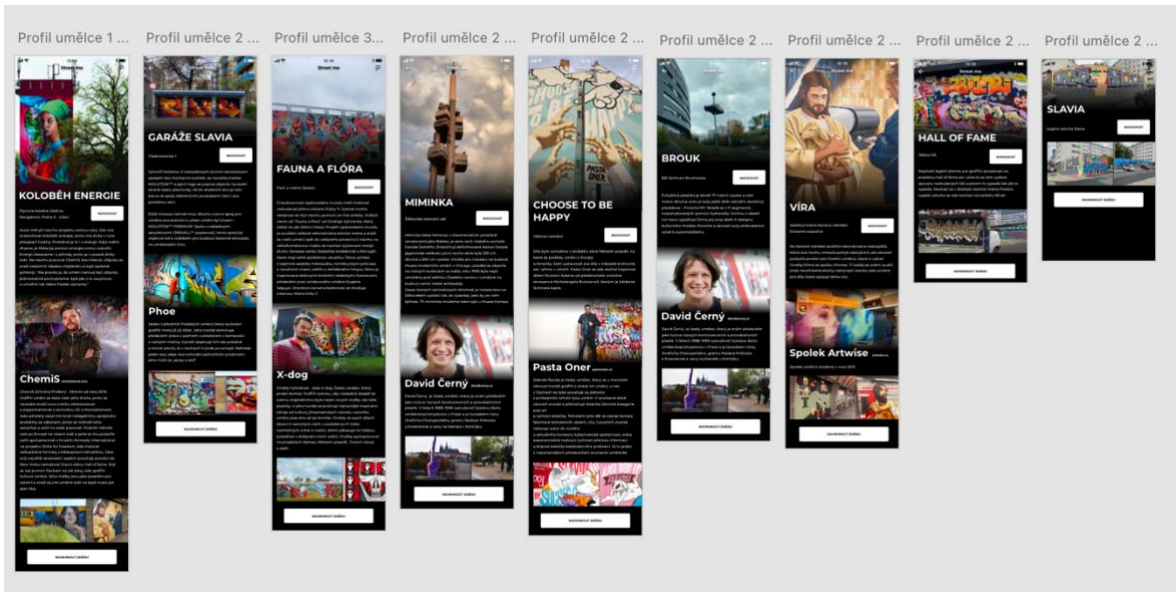

# <span id="page-28-2"></span><span id="page-28-1"></span>**12.8 Profily děl a umělců**

<span id="page-28-3"></span>*Obrázek 18: Profily děl a umělců* 

### <span id="page-29-0"></span>**12.9 Funkce rozšířená realita**

<span id="page-29-1"></span>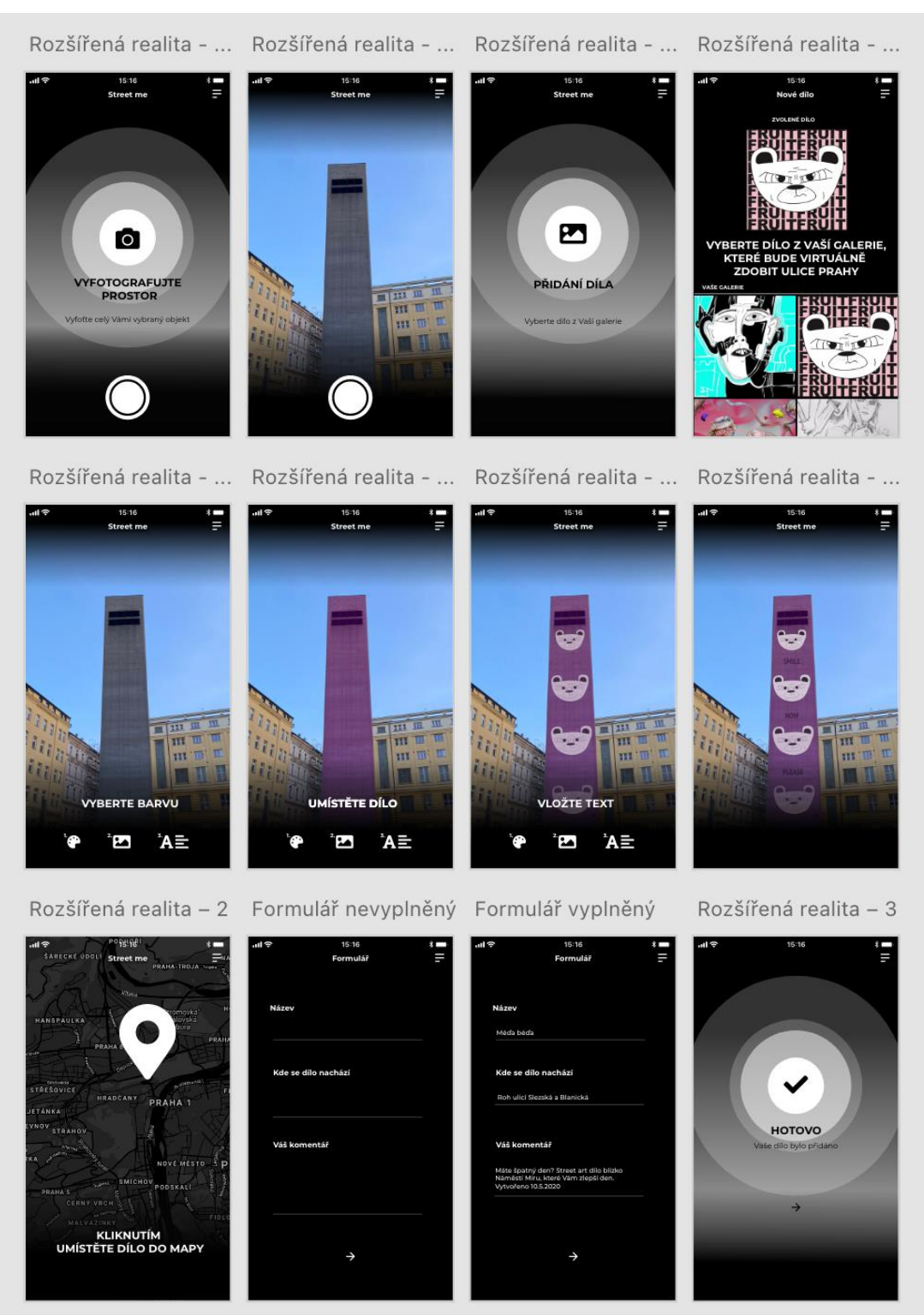

*Obrázek 19: Funkce rozšířené reality*

<span id="page-30-0"></span>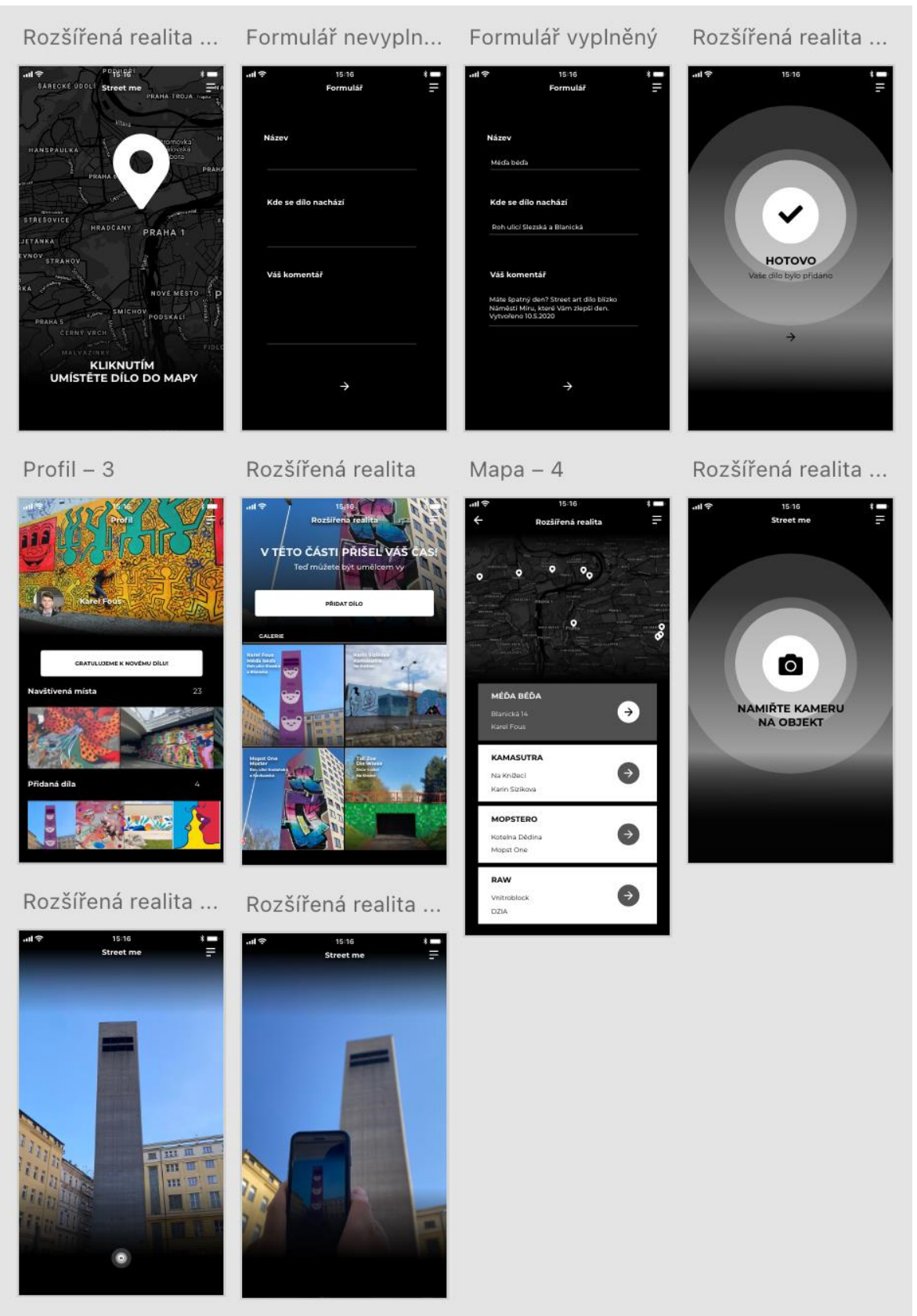

*Obrázek 20: Pokračování funkce rozšířená realita* 

# <span id="page-31-0"></span>**12.10 Kategorie**

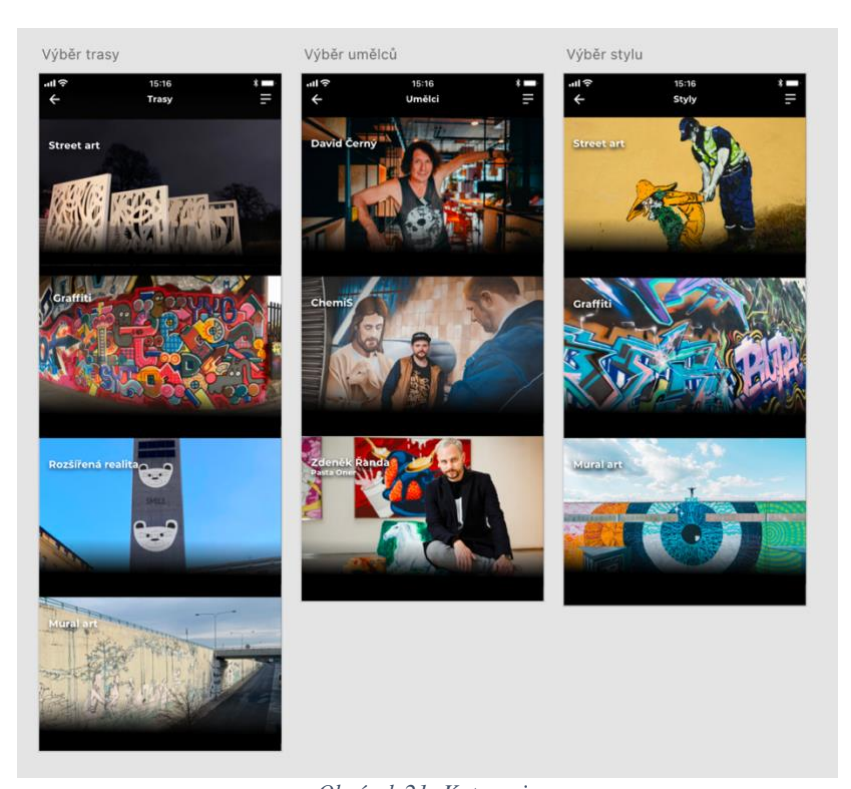

*Obrázek 21: Kategorie Zdroj: Vlastní*

#### $Mapa - 3$  $Mapa - 4$  $Mapa - 2$  $Mapa - 1$  $\bullet$  $\bullet$  $\bullet$ o  $\bullet$  $\bullet$

### <span id="page-31-3"></span>*Obrázek 22: Všechny trasy*

*Zdroj: Vlastní*

# <span id="page-31-2"></span><span id="page-31-1"></span>**12.11Trasy**

# <span id="page-32-0"></span>**12.12 Fotografie míst**

Všechny fotografie míst v aplikaci jsem osobně pořídila.

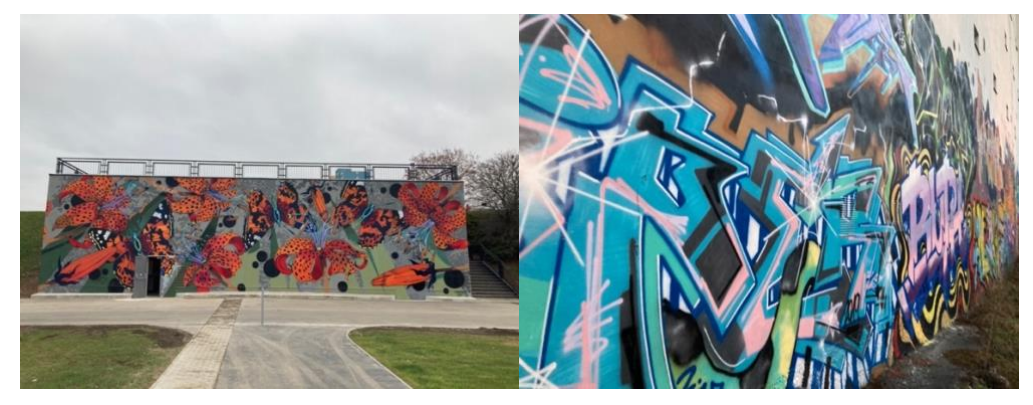

*Obrázek 23: Opatovský mural a plocha obchodu Graffneck na Smíchově*

*Zdroj: Vlastní*

<span id="page-32-1"></span>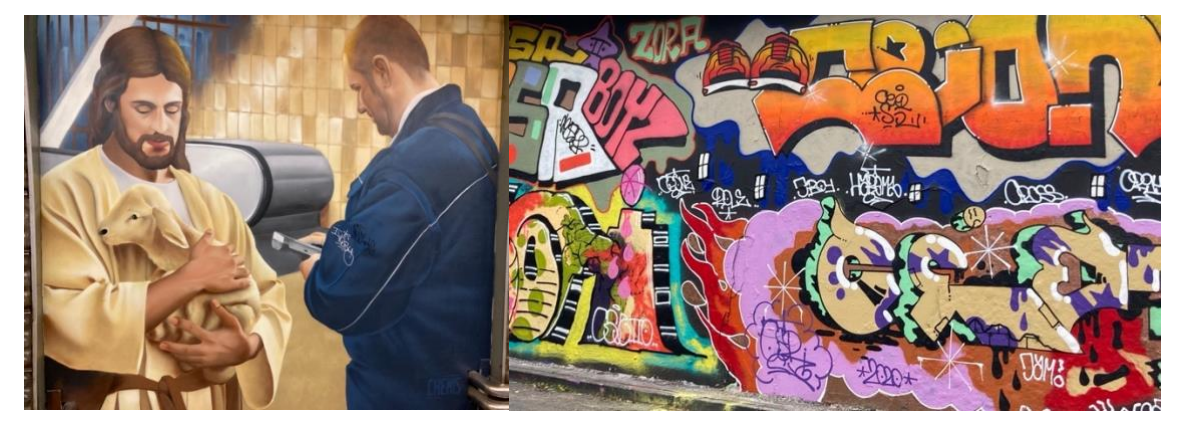

*Obrázek 24: Metro Karlovo náměstí a Těšnovská legální plocha* 

*Zdroj: Vlastní*

<span id="page-32-3"></span><span id="page-32-2"></span>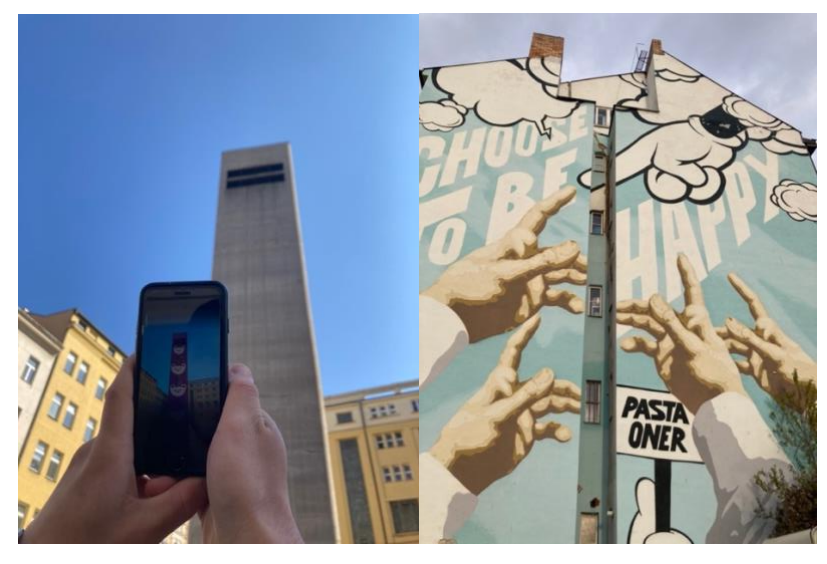

*Obrázek 25: Vývod z metra Náměstí Míru a mural Choose to be happy na Dejvické* 

### <span id="page-33-0"></span>**12.13 Mapa k tisku**

Jako dodatek k aplikaci jsem vytvořila mapu, kterou si uživatel může doma vytisknout. Najdete ji v sekci "O aplikaci". Mapa je určena pro ty, kteří nerozumí aplikacím, ale rádi by místa s díly street art a graffiti navštívili. Nebo pro ty, kteří zkrátka chtějí strávit den offline, jinak řečeno bez počítačových technologií a telekomunikací.

Vytvořila jsem dvě barevné varianty. Černou, která splňuje náležitosti vizuálního stylu aplikace a bílou, která je určena k tisku.

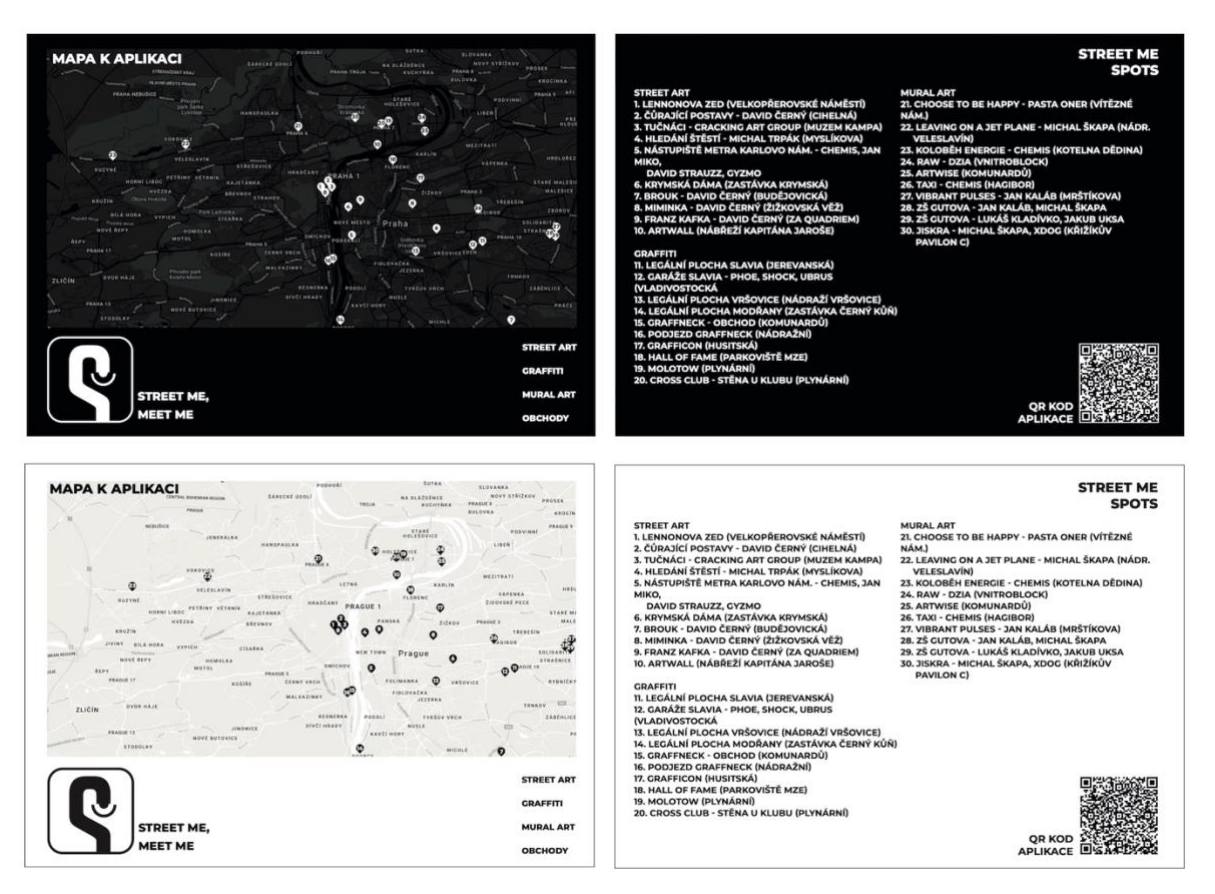

*Obrázek 26: Mapa k tisku ve dvou verzích (Koláž)*

*Zdroj: Vlastní*

# <span id="page-33-2"></span><span id="page-33-1"></span>**13 Prvky User interface**

User interface nám nabízí širokou řadu prvků, které můžeme ve svých projektech využít. Ke každé aplikaci nebo webu se hodí jiné. Mezi prvky, co se běžně používají patří: tlačítka (command buttons), zaškrtávací tlačítka (check boxes), textové pole (text fields), přepínače (toggles), hledací pole (search field), drobečky (breadcrump), stránkování (pagination), pole pro vložení obsahu (inputs), posuvníky (sliders), ikony (icons), hamburger menu, upozornění (notifications), obrázkový pás (image carousel) a jiné. $^{27}$ Do aplikace jsem zařadila tyto prvky:

### Tlačítka (buttons)

Tlačítko reaguje na dotek a obvykle ho najdeme ve formě různě zaobleného obdélníku, který je označen pomocí textu nebo ikony.<sup>28</sup> V aplikaci je tento prvek zbarven do bíla s černým textem. V některých případech, tvoří tlačítka ikony.

### Hamburger menu

Hamburger menu jsem do aplikace vložila, protože si myslím, že je to velice šikovný nástroj, do kterého můžeme schovat rozcestník na kategorie. Pro tento prvek je typická pozice v pravém horním rohu, aby byl dobře dosažitelný. Hamburger menu tvoří tři horizontálně jdoucí linky. Funguje tak, že po dotyku otevře seznam položek, které odkazují na další stránky aplikace.<sup>29</sup>

### Pole pro vložení obsahu (Inputs)

S tímto prvkem se v aplikaci můžeme setkat při přihlášení a při vyplňování formuláře, který je podstatný pro přidání díla do rozšířené reality. Díky tomuto prvku, můžeme do aplikace přidávat text.

### Obrázkový pás (Image carousel)

Umožňuje uživatelům procházet sadu obrázků či fotografií. Tento prvek hraje v aplikaci velkou roli. V prostředí mobilního telefonu se musíme snažit šetřit prostor, aby bylo vše dobře viditelné. Proto jsem se snažila najít způsob, který se tohoto pravidla bude držet. Tento prvek nám pomáhá vměstnat hodně obsahu do málo prostoru, což bylo v mém případě podstatné. Setkat se s ním můžeme na profilech umělců a uživatelů, hlavní stránce (homepage) a v informacích o aplikaci.

<sup>27</sup> Usability 2020, online.

 $28$  Invision 2018, online.

<sup>29</sup> Just in mind 2020, online.

### Ikony (Icons)

"Ikona je označení pro malý grafický symbol, piktogram nebo obrázek, který svým obsahem vizuálně asociuje určitou funkci, typ nebo stav, a tím pomáhá uživatelům zrychlit ovládání nebo zdůraznit obsah."<sup>30</sup> Ikony v aplikaci mají bílou barvu a drží si jednotný styl. Velikostně ikony dodržují pravidla nastavená od společnosti Google, která nalezneme na webové stránce www.material.io.

# <span id="page-35-0"></span>**14 Marketing a propagace aplikace**

Aplikace nejen potřebuje dobře fungovat a vypadat, aby jí někdo vůbec využil, musí se též dobře zpropagovat a mít vymyšlený marketing. "Proč něco uspěje a něco jiného nikoliv?" Úspěšné projekty mají vizi, se kterou se dokážou lidé ztotožnit (proč), nikoliv pouze produkt (co). Vize, sen, důvod, proč něco děláte, přímo rezonuje s nejstarší částí lidského mozku, která dělá rozhodnutí na základě intuice. Proto uspějí firmy, produkty a weby, které mají ve své podstatě silně zakotvenou smysluplnost."<sup>31</sup>

<sup>30</sup> Trigama 2019, online.

<sup>31</sup> Řezáč, Jan 2014, s. 59.

### <span id="page-36-0"></span>**14.1 Sociální sítě**

Jedním ze způsobů toho, jak v dnešní době zpropagovat aplikaci jsou sociální sítě. Ať už vytvoření dobře komunikujícího instagramu nebo facebooku, tak placená reklama na těchto dvou platformách. "Díky tomuto se snadno nalákají noví klienti a uživatelé, navíc se tímto krokem vzbudí aktivita už u stálých klientů či zákazníků."<sup>32</sup> Jak už jsem zmínila na začátku této práce, tyto sociální sítě patří mezi velikány aplikací a denně je využívá zhruba miliarda lidí, proto si myslím, že pro začátek by reklama touto cestou byla dostačující.

Další možností, jak propagovat je vytvoření promo videa, které naleznete v praktické části této práce. Video by se mohlo umístit na server YouTube, kde by byl následně odkaz na Facebook a Instagram.

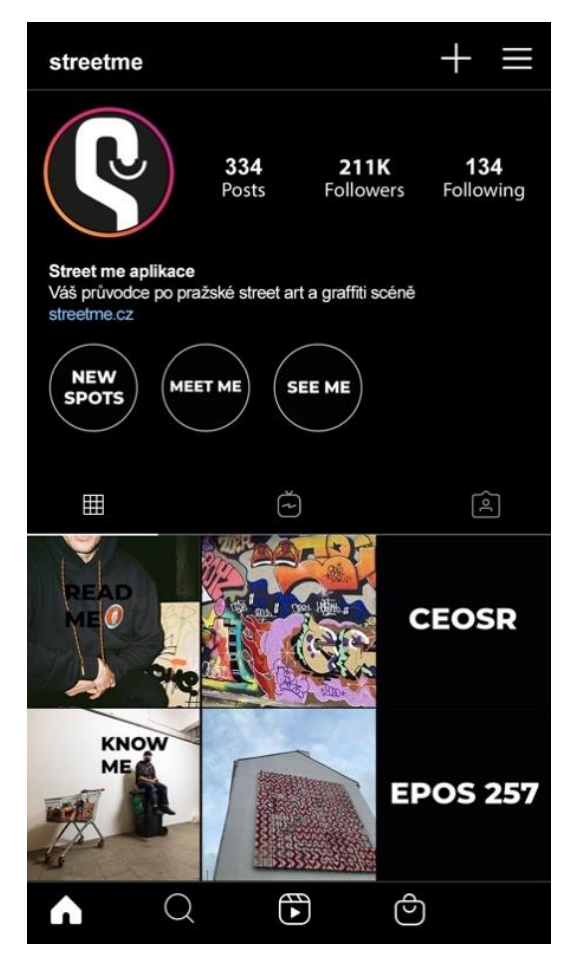

*Obrázek 27: Instagram aplikace* 

<span id="page-36-1"></span><sup>32</sup> Tyinternety 2012, online.

## <span id="page-37-0"></span>**14.2 Ve veřejném prostoru**

Toto jsou možnosti, jak se k aplikaci dostat přes internet. Jedním z cílů mé aplikace je ale dostat uživatele do ulic. Jak se ale o aplikaci mohu dozvědět přímo na ulici či přímo u daného díla? Jak vůbec mohu zjistit, když jsem mimo internet, že taková aplikace existuje? V tomto případě mě napadl koncept tabulek s QR kódem, které by se nacházeli přímo u díla. Uživatel by naskenoval QR kód. Skrze něj by byl odkázán na internetovou stránku s kratším popisem o aplikaci, a možností stažení aplikace. Poté co by si uživatel aplikaci stáhnul, zobrazilo by se mu po potvrzení polohových služeb dílo, u kterého se nachází a informace o něm.

Další možností, jak aplikaci zpropagovat je skrze plakáty či billboardy.

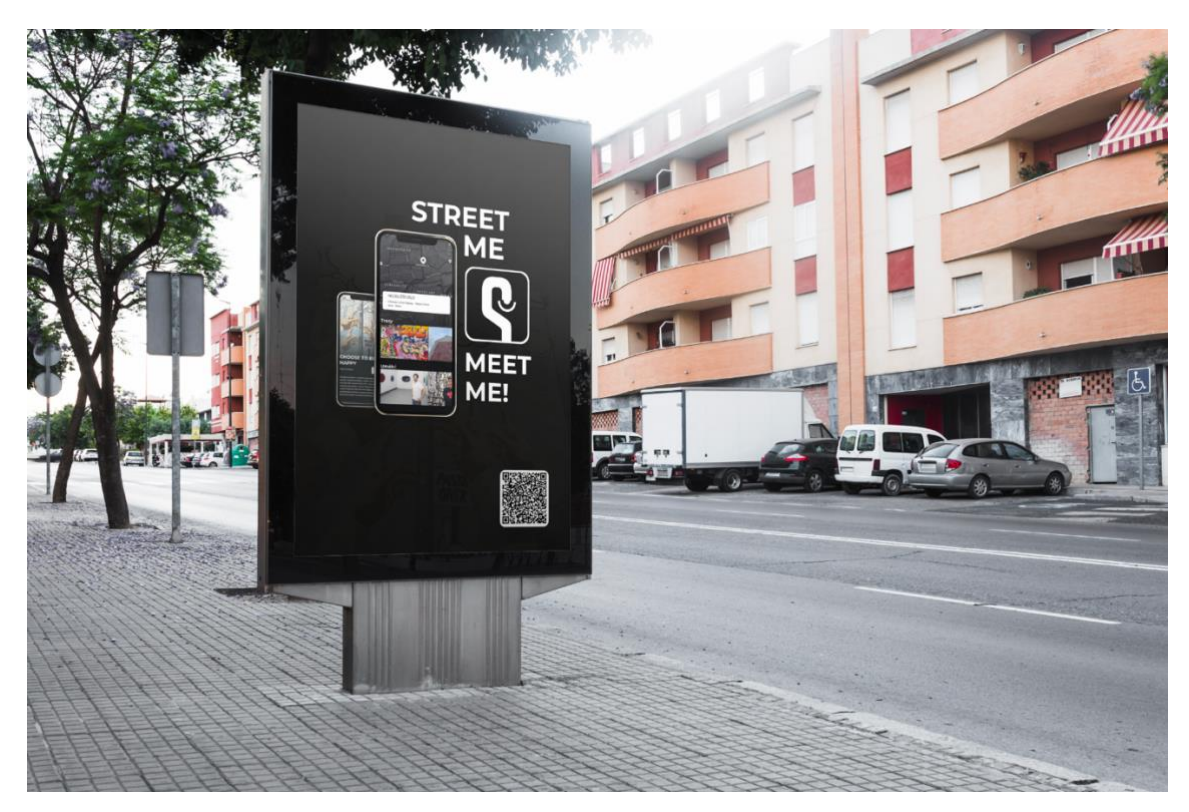

<span id="page-37-1"></span>*Obrázek 28: Plakát k aplikaci Zdroj: Vlastní*

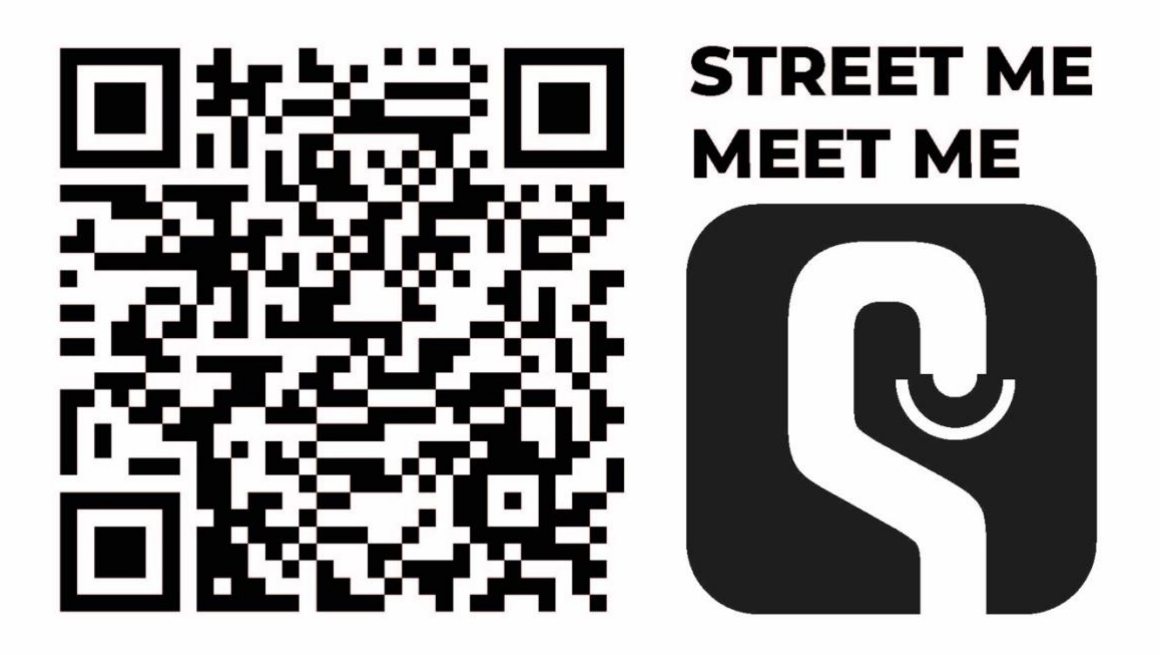

*Obrázek 29: QR tabulka k aplikaci Zdroj: Vlastní*

# <span id="page-38-1"></span><span id="page-38-0"></span>**15 Monetizace aplikace**

Pokud by byla aplikace v budoucnu vyvinuta, přichází zde otázka ohledně monetizace. Zde se mi jeví jako dobrá alternativa strategie crowdfundingu neboli finanční sbírky. "Crowdfundingem se rozumí způsob získávání finančních prostředků pro určitý účel, projekt nebo podnikatelský záměr, a to od široké veřejnosti, tedy velkého počtu osob (crowdu), obyčejně po malých částkách a v relativně krátkém časovém úseku. Jinak řečeno, crowdfundingem je vytvoření skupiny osob z řad veřejnosti, za účelem společného financování určitého projektu či podniku. Je to jedna z nejnovějších a nejvýkonnějších metod, kterou podnikatelé, startupy a vlastníci společností po celém světě využívají k získávání potřebného kapitálu."<sup>33</sup>

Domnívám se, že by aplikace mohla být atraktivní a přínosná pro obchody s výtvarnými potřebami pro tvorbu pouličního umění. Z tohoto důvodu jsem oslovila dva z nich. S ohledem na jejich finanční nesolventnost jsem byla sice neúspěšná, ale v případě, že by se v budoucnu obchodu dařilo po stránce finanční lépe, nevyloučili jejich provozovatelé možnost využití této aplikace.

<sup>&</sup>lt;sup>33</sup> Finexpert 2015, online.

"Především je potřeba si říci, že neexistuje žádná přesná částka, ačkoli ji řada webů a diskusí nabízí s přesností na haléře. Obecně platí, že náklady na vývoj závisí na samotném projektu." <sup>34</sup> Protože se jedná o pokročilou aplikaci s funkcemi nahrávání obsahu, GPS lokací, navigací a s prvky rozšířené reality, mohla by se její cena vyšplhat až na 300,000 Kč.

## <span id="page-39-0"></span>**16 Uživatelské testování**

Uživatelské testování probíhalo ve dvou fázích, první na wireframech a druhá na nadesignovaném prototypu. Obou testování se zúčastnilo 15 uživatelů různého věku, což bylo důležité, protože každý odlišně rozumí technologiím. S testery jsem se setkávala buď osobně, nebo jsme se spojili přes platformu Zoom. Připravila jsem 15 otázek a také vždy nechala prostor pro doplňující otázky nebo diskusi. Formulace úkolů musela být především jednoznačná a srozumitelná. Vytvořila jsem tabulku, do které jsem zapisovala, jak dlouho testování trvalo, jak vidí testovaný aplikaci a co mi poradil, že bych měla změnit nebo co jemu samotnému v aplikaci chybí. Protože jsem věděla už na začátku, že testování bude časově náročné, snažila jsem testovat průběžně.

### <span id="page-39-1"></span>**16.1 Průběh**

Nejprve byl testovaný seznámen s tím, jek bude celé testování probíhat. Pokud jsem s testovaným komunikovala přes Zoom, upozornila jsem ho, že pokud bude souhlasit, budu náš hovor nahrávat. Abych byla informována o jakémkoli problému nebo nedostatku co aplikace skrývá, poprosila jsem testera, aby si nic nenechával pro sebe a komentoval cokoli mu nebude vyhovovat nebo bude nedostačující. Díky tomu, že na aplikaci pracuji sama, mohl se mě testovaný na cokoli zeptat.

Na každé testování jsem vymezila hodinu. Čistého času se ale vždy využilo okolo půl hodiny. Zbytek času se vždy týkal diskuse ohledně aplikace. Úkoly při testování na wireframech byly následující: 1) Projděte skrz entry point aplikace jako nový uživatel. 2) Jak poznáte, kde se právě nacházíte? 3) Vyhledejte trasu graffiti. 4) Přihlašte se do aplikace. 5) Vyhledejte sekci rozšířená realita. 6) Přidejte dílo do této sekce. 6) Vyplňte formulář k přidání díla. 7) Vraťte se na Váš profil. 8) Najděte profil umělce Michala Škapy. 9) Nechte se navigovat na nějaké místo. 10) Přečtěte si o stylu street art. 11) Najděte informace o

<sup>34</sup> Inizio 2019, online.

aplikaci. 12) Vraťte se na hlavní stránku aplikace. 13) Přejděte do sekce styly a přečtěte si o stylu graffiti. 13) Navrhněte změnu na profilu díla. 15) Nechte se navigovat k dílu skrze Google maps nebo Mapy.cz. Pokud testovaný z nějakého důvodu nevěděl, jak daný krok provést, pokračovala jsem další otázkou a poznamenala si to. Poté co jsme společně prošli všemi otázkami, nechala jsem prostor pro otázky a názor na aplikaci.

Druhé testování prováděné na nadesignovaném prototypu probíhalo bez úkolů. Sledovala jsem to, jak se testovaný v aplikaci pohybuje a zapisovala si, jak design aplikace hodnotí. V tento moment jsem požádala všechny testované, aby si prototyp otevřeli na svých mobilních telefonech a já tím mohla kontrolovat případné mínusy.

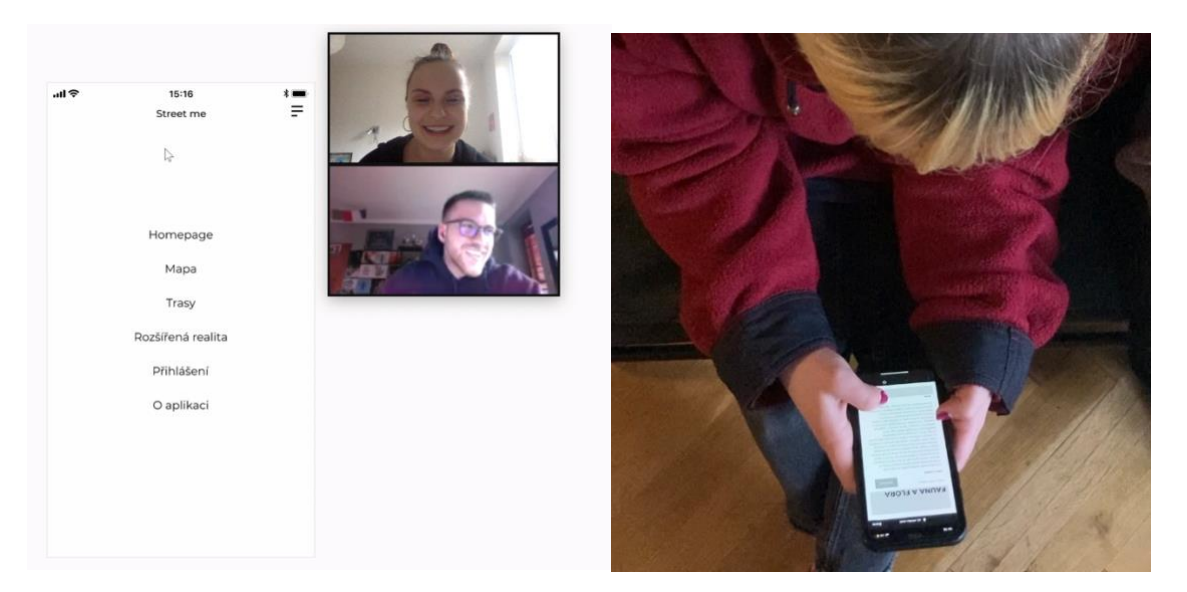

*Obrázek 30: Uživatelské testování Zdroj: Vlastní*

#### <span id="page-40-1"></span><span id="page-40-0"></span>**16.2 Vyhodnocení**

Většina testovaných hodnotila v obou kolech aplikaci jako snadno použitelnou, dobře čitelnou, vizuálně atraktivní, přehlednou a bohatou na netradiční informace. Našel-li se v prototypu nedostatek, hned po ukončení daného testování jsem jej opravila. Mezi tyto nedostatky patřily: přidání webové stránky na profil umělce, přidání ikonky návrh na změnu, upravení výchozího bodu (entry point). Mezi další poznatky, které jsem získala patřily věci jako: rozšíření kategorií o oblíbená místa, vytvoření osobní trasy oblíbeného umělce, při přidávání díla rozšířené reality do aplikace kopírovat postup sociální sítě Instagram. Tyto kroky bych provedla v případě, kdyby se aplikace měla doopravdy vyvíjet. Při diskusi jsem byla mile překvapena na názory testovaných. Dle nichž by nebylo dobré, aby aplikace byla

více složitá, protože by potom překypovala mnoha informacemi a takhle jim přijde uživatelsky atraktivní. Také se jim líbilo, že ve funkci "přidat dílo" do rozšířené reality máte možnost, přidat pin přesně do mapy, aby bylo zřetelné, kde se dílo nachází. Tato funkce jim přijde velice podstatná, protože podle nich vždy nestačí napsat jen adresu. Co když je dílo na dané adrese, ale například ve dvoře domu? Funkce přidat pin do mapy tedy sklidila pozitivní ohlas.

V závěru bych chtěla poznamenat to, že uživatelské testování bylo velice přínosné. Testovaní mi pomohlo vyřešit řadu chyb a přivedlo mě na nové myšlenky a nápady, kterými by mohla aplikace disponovat.

# <span id="page-42-0"></span>**17 Závěr**

Zásluhou bakalářské práce jsem měla především možnost proniknout do pravidel vytváření mobilních aplikací, seznámit se se zajímavými názory různých lidí a zároveň jsem se dozvěděla mnoho nových informací ohledně street art a graffiti kultury. Věřím, že pokud by se aplikace skutečně vyvinula, mohla by i pro ostatní uživatele být stejným přínosem. Street art a graffiti oplývá řadou úžasných nápadů, avšak tento druh umění není vždy úplně doceněn. Proto bych ráda do společnosti přispěla právě mou aplikací, která by mohla lidem umožnit jejich nápady realizovat alespoň virtuálně. Věřím, že výsledná podoba této bakalářské práce by mohla splňovat kritéria, která jsou potřebná pro realizaci skutečné aplikace. Pokud by se však aplikace "Street me" nerealizovala, dovolím si i přesto říct, že jsem po dokončení této práce připravená na nové projekty týkající se mobilních aplikací.

# <span id="page-43-0"></span>**18 Terminologický slovník**

- Blogování Vytváření textů na blogu (webová aplikace sloužící k přidávání článků)
- Mural art Velkoplošná malba
- Piny Špendlíky na mapě
- Tweet Příspěvek na sociální síti Twitter
- Writer Osoba tvořící graffiti
- Wireframe Skica webu
- Zabookovat Udělat rezervaci

# <span id="page-44-0"></span>**19 Použité zdroje**

## <span id="page-44-1"></span>**19.1 Seznam literatury**

- AMBROSSE, Gravin. *Grafický design.* Brno: Computer press, 2011. ISBN 978-80- 25129-67-8.
- CASTLEDINE, Earl, EFTOS, Myles a WHEELER, Max. Vytváříme mobilní web a aplikace. V Brně: Computer Press, 2013. ISBN 978-80-25137-63-5.
- VONDRÁČKOVÁ, Simona. *Veřejný prostor a veřejná prostranství.* Praha: České vysoké učení technické v Praze, 2016. ISBN 978-80-01060-78-0.
- HODROVÁ, Daniela. *Citlivé město.* Praha: Akropolis, 2006. ISBN 978-80-86903- 30-9.
- MATTANZA, Alessandra. *Street Art – Současná městská výtvarná scéna.* Praha: Slovart, 2018. ISBN 978-80-7529-556-9.
- MRÁZ, Milan. *Smyslové vnímání a čas.* Praha: Filosofia, 2001. ISBN 978-80-7007- 142-7.
- OVERSTREET, Martina. *In graffiti we trust.* Praha: Mladá fronta, 2006. ISBN 978- 80-204-1325-3.
- POSPISZYL, Tomáš. *Street art Praha.* Praha: Arbor vitae, 2007. ISBN 978-80- 86300-99-3.
- ŘEZÁČ, Jan. *Web ostrý jako břitva: návrh fungujícího webu pro webdesignery a zadavatele projektů.* Jihlava: Baroque Partners, 2014. ISBN 978-80-87923-01-6.
- TREDER, Marcin. *UX design for startup.* UXPin, 2013. [online]
- 518, Vladimír. *Kmeny 90: městské subkultury a nezávislé společenské proudy v letech 1989-2000.* V Praze: BiggBoss, 2016. ISBN 978-80-906019-9-4.

### <span id="page-45-0"></span>**19.2 Internetové zdroje**

- Bartvisions. UI User Interface. In *bartvisions.cz*. [online] [cit. 30.02.2021] Dostupné z:< https://www.bartvisions.cz/slovnikovy-pojem/ui-user-interface/>;
- Contributor, TechTarget. Twitter. In *techraget.com.* [online] [cit. 15.12.2020] Dostupné z:< https://whatis.techtarget.com/definition/Twitter>;
- Contributor, TechTarget. Facebook. In *techtarget.com*. [online] [cit. 15.12.2020] Dostupné z:< https://whatis.techtarget.com/definition/Facebook>;
- Downs, Joseph. Guide to hamburger menu design. In *justinmind.com*. [online]. 20.07.2020 [cit. 23.03.2021]. Dostupné z:<https://www.justinmind.com/blog/hamburger-menu/>;
- Fanguy, Will. Comprehensive guide designing ux buttons. In *invisionapp.com.*  [online] 08.03.2018 [cit. 28.01.2020] Dostupné z:< https://www.invisionapp.com/inside-design/comprehensive-guide-designing-uxbuttons/>;
- Garrett's, Jesse James*.* User Interface Elements. In *Usability.gov.* [online]. [cit. 11.03.2021]. Dostupné z:<https://www.usability.gov/how-to-andtools/methods/user-interface-elements.html>;
- Google. Color: Dark theme. In *material.io*. [online] [cit. 07.03.2021] Dostupné z:< https://www.emerald.com/insight/content/doi/10.1108/PRR-08-2018- 0026/full/html>;
- Google fonts. Montserrat: About. In *fonts.google.com*. [online] [cit. 09.03.2021] Dostupné z:< https://fonts.google.com/specimen/Montserrat#about>;
- Idealab.cz*.* Marketingový slovník: AR (Augmented reality). In *idealab.cz.* [online]. 23.04.2021 [cit. 30.02.2021]. Dostupné z:< https://idealab.cz/slovnik/ar-augmentedreality-rozsirena-realita/>;
- Jandová, Lucie. Writerka Sany: Je to hra. Zatím vyhrávám. In *Novinky.cz*. [online] 06.05.2016 [cit. 30.02.2021]. Dostupné z:<https://www.novinky.cz/zena/styl/clanek/writerka-sany-je-to-hra-zatimvyhravam-349622>;
- Jiříková, Lucie. Od Android marketingu až po Google Play Pohled do historie největšího online obchodu s aplikacemi pro Android. In *androidtip.cz*. [online] 23.01.2014 [cit. 10.12.2021] Dostupné z:< http://www.androidtip.cz/android-

marketu-az-google-play-pohled-historie-nejvetsiho-online-obchodu-aplikacemiandroid/>;

- Joyce, Alita. How to Measure Learnability of a User Interface. In *nngroup.com*. [online] 20.11.2019 [cit. 30.02.2021] Dostupné z:<https://www.nngroup.com/articles/measure-learnability/>;
- Kaďousková, Barbora. Vývoj mobilní aplikace: Průběh, distribuce, propagace. In *rascaone.com*. [online] 13.04.2021 [cit. 20.02.2021] Dostupné z:< https://www.rascasone.com/cs/blog/vyvoj-mobilni-aplikace-ios-android>
- Leška, Šimon. Co je to UX a UI design. In *blueghost.cz*. [online] 13.11.2020 [cit. 11.03.2021] Dostupné z:< https://www.blueghost.cz/clanek/co-je-to-ux-a-uidesign/>;
- Madfox design, Studio. Nepodceňujte kouzlo písmo na vašem webu. In *madfoxdesign.cz*. [online]. 04.10.2020 [cit. 28.01.2021]. Dostupné z:< https://www.madfoxdesign.cz/blog/nepodcenujte-kouzlo-pisma-na-vasem-webu>;
- Mandroid. Mark AR je svět připraven na virtuální graffiti? In *madroid.cz*. [online] 14.10.2019 [cit. 15.12.2020] Dostupné z:< https://www.mandroid.cz/novinky/markar-je-svet-pripraven-na-virtualni-graffiti/>;
- McCarthy, Caroline. Apple: One million iPhones sold, 10 million App Store downloads in first weekend. In *cnet.com.* [online] 15.07.2008 [cit. 15.12.2020] Dostupné z:*<*https://www.cnet.com/news/apple-one-million-iphones-sold-10 million-app-store-downloads-in-first-weekend/>;
- Ondráčková, Kamila a Černý, Dalibor. Crowdfunding: Alternativní způsob financování podnikatelů. In *Finexpert.cz.* [online]. [cit. 20.02.2021]. Dostupné z:<https://finexpert.e15.cz/crowdfunding-alternativni-zpusob-financovanipodnikatelu>;
- Pospíšil, Martin Saturnin. 7 zásad, jak správně používat ikony v UI designu. In *trigama.eu.* [online]. 06.11.2019 [cit. 23.03.2021]. Dostupné z:<https://www.trigama.eu/cs/blog/detail/7-zasad-jak-spravne-pouzivat-ikony-v-UI-designu>;
- Redbull.cz. Kde najít v ulicích Prahy díla umělců? In *redbull.com.* [online] 19.12.2014 [cit. 15.12.2020]. Dostupné z:< https://www.redbull.com/czcs/artspotting-streetart-praha-mapa>;
- Rozmajzl, Lukáš. Pražský street art má svého interaktivního průvodce. In *citybee.cz*. [online] 18.12.2014 [cit. 15.12.2020] Dostupné z:<https://www.citybee.cz/aktuality/849-20/prazskystreet-art-ma-svehointeraktivniho-pruvodce/>;
- Singh, Aman. How to instagram started. In *quora.com.* [online] [cit. 15.12.2020] Dostupné z:< https://www.quora.com/Instagram-company/What-is-the-genesis-of-Instagram>;
- Steve Jobs introduces the App store iPhone SDK Keynote [youtube video]. Gamingandtechnology, 14.03.2008 1:08.
- Strain, Matt. 1983 to today: a history of mobile apps. In *theguardian.com*. [online] [cit. 10.12.2021] Dostupné z:< https://www.theguardian.com/medianetwork/2015/feb/13/history-mobile-apps-future-interactive-timeline>;
- Street art cities. The street art cities community. In *streetartcities.com.* [online] [cit. 15.12.2020] Dostupné z:< https://streetartcities.com/about>;
- Svoboda, Jakub. 10 tipů pro marketing mobilní aplikace. In *tyinternety.cz.* [online]. 12.03.2012 [cit. 20.02.2021]. Dostupné z:< https://tyinternety.cz/startupy-abyznysy/10-tipu-pro-marketing-mobilni-aplikace/>;

# <span id="page-48-0"></span>19.3 Seznam obrázků

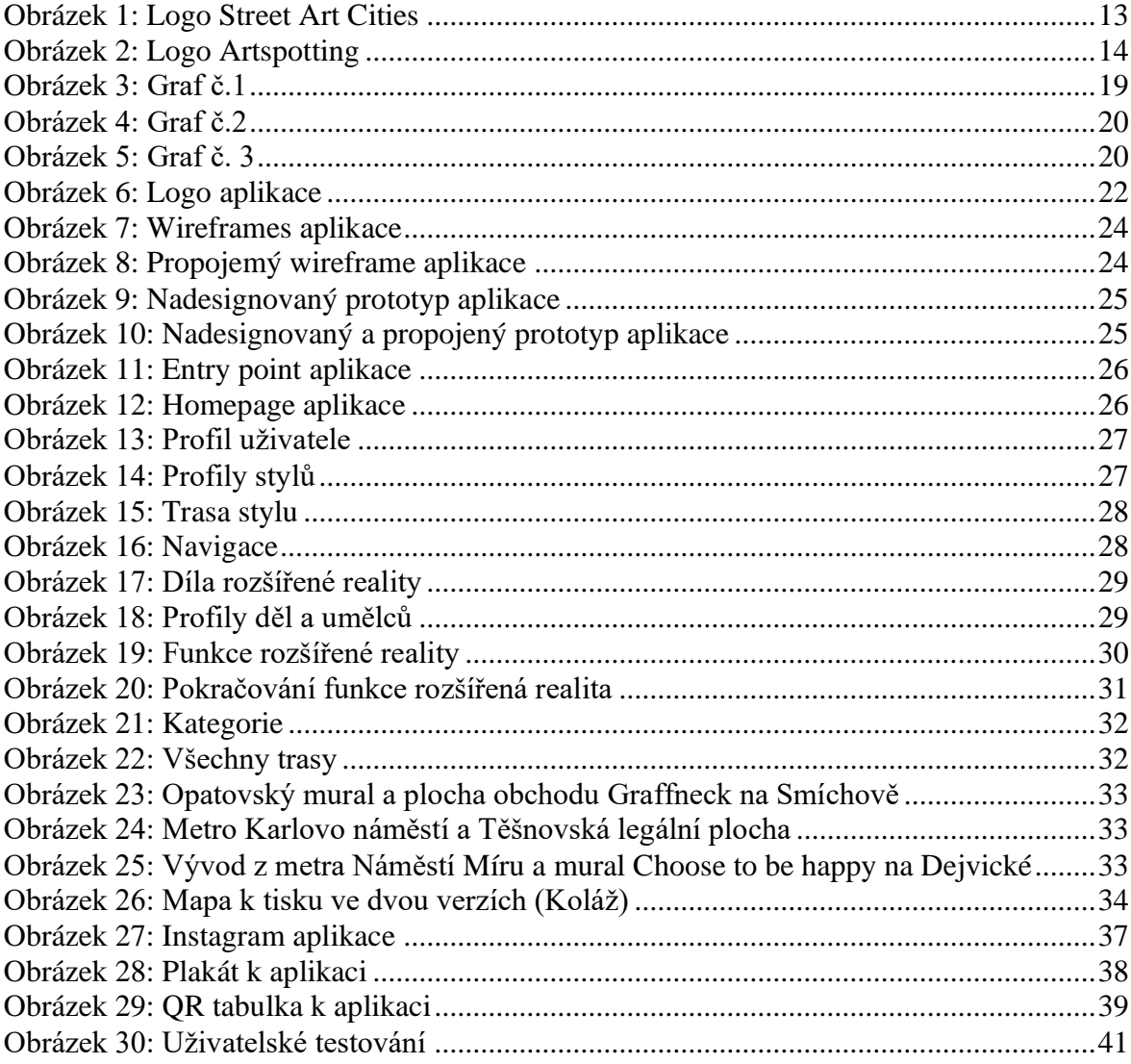